# XL-626条码扫描器

# 设置手册

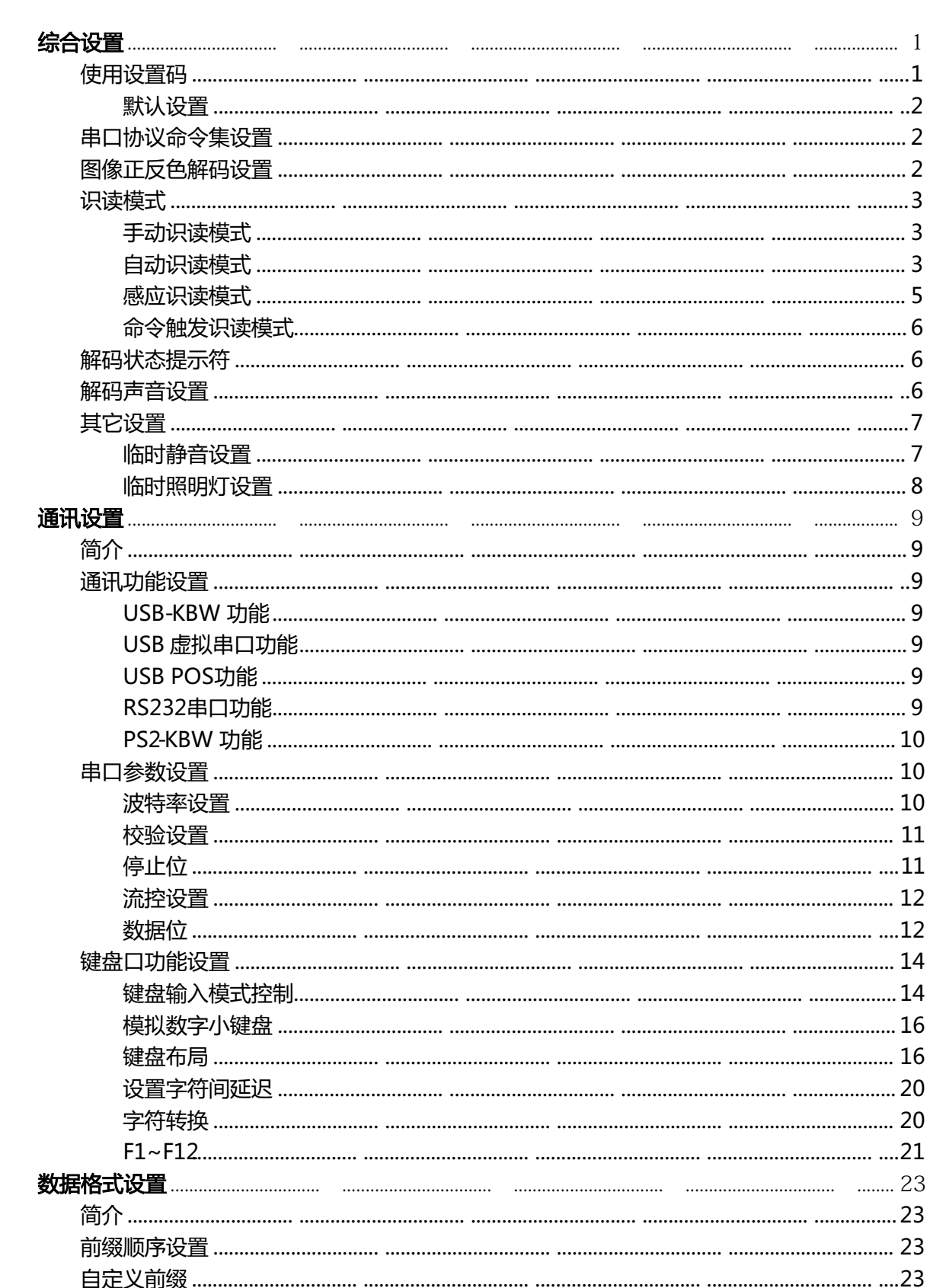

目录

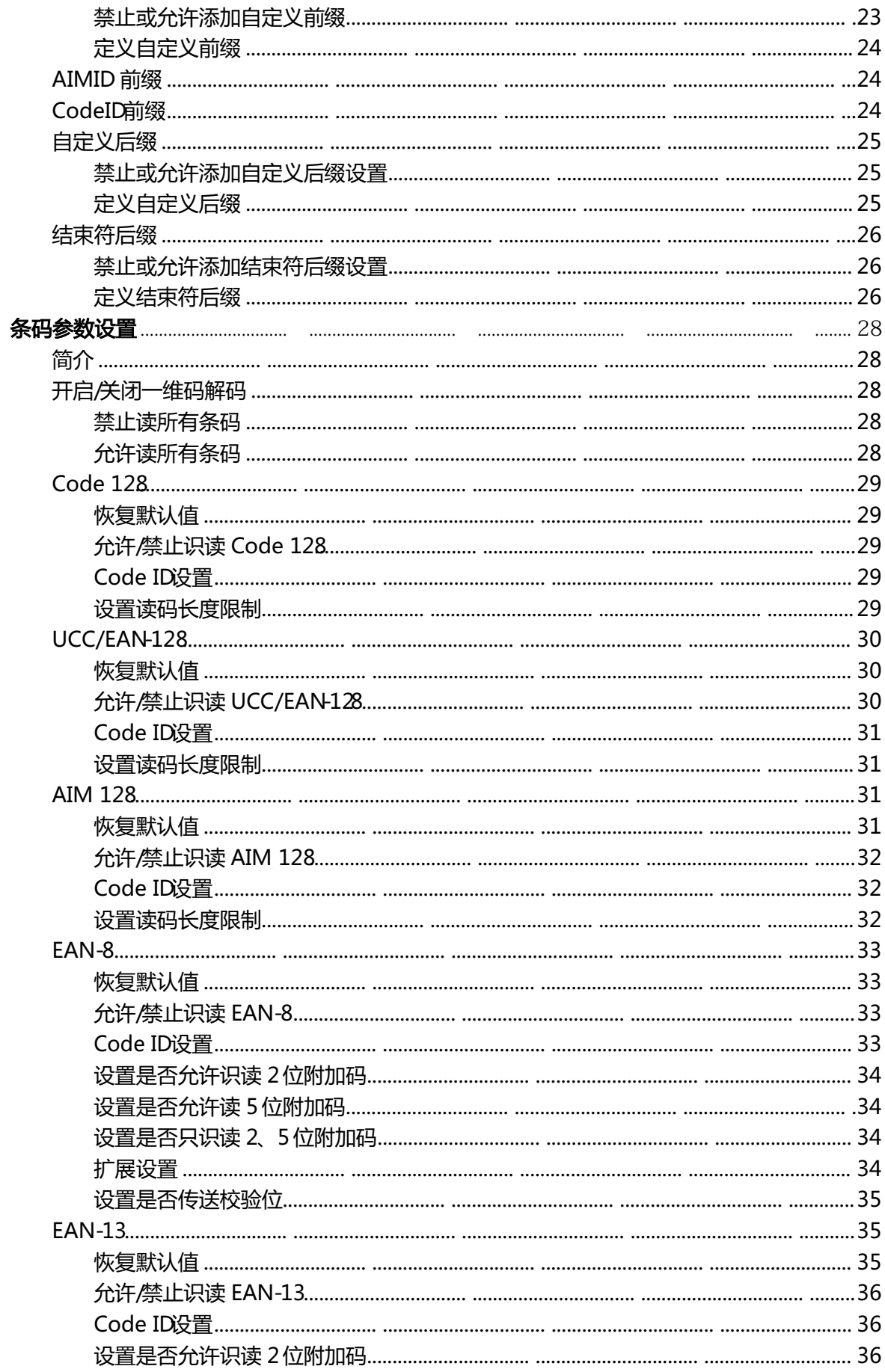

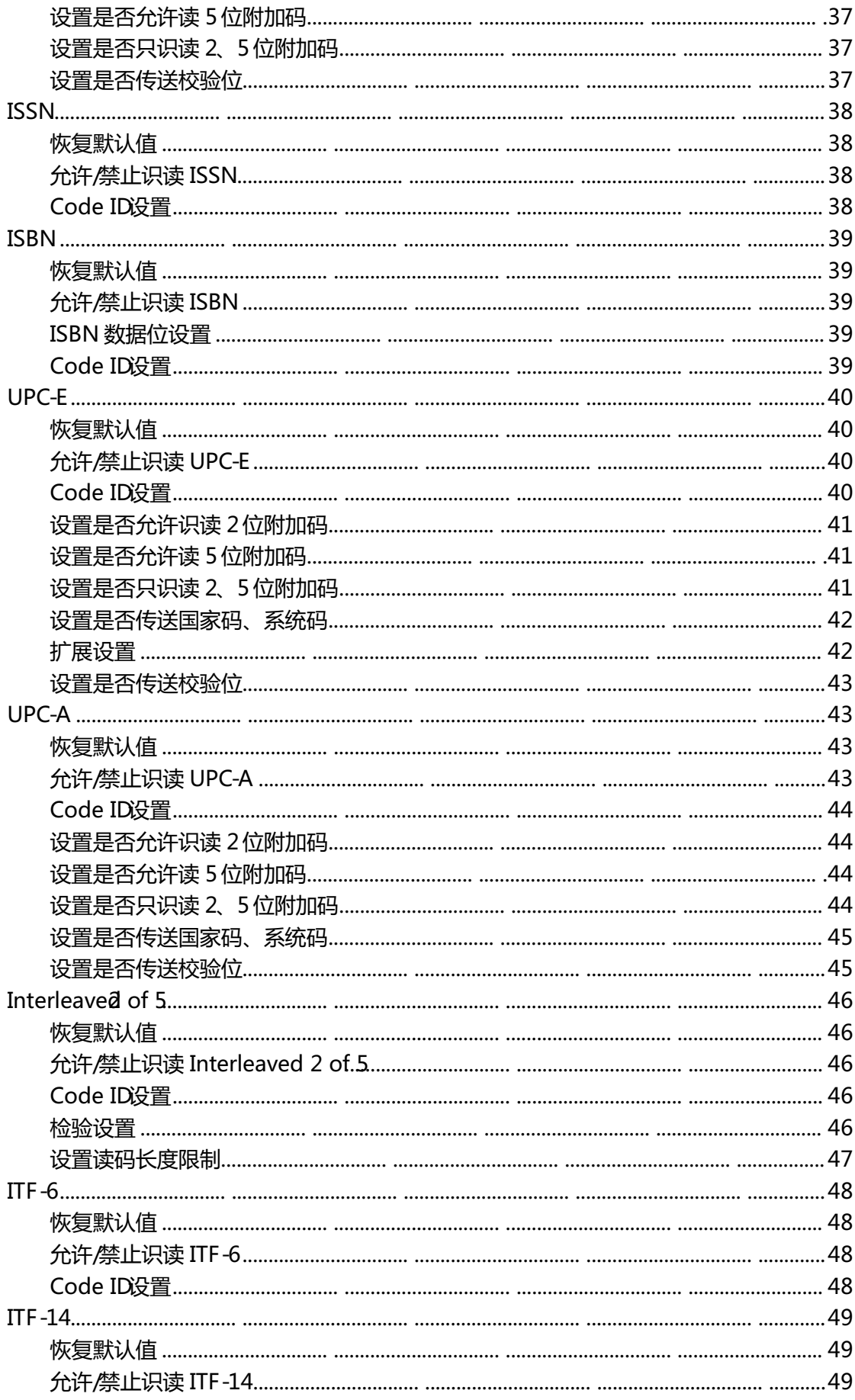

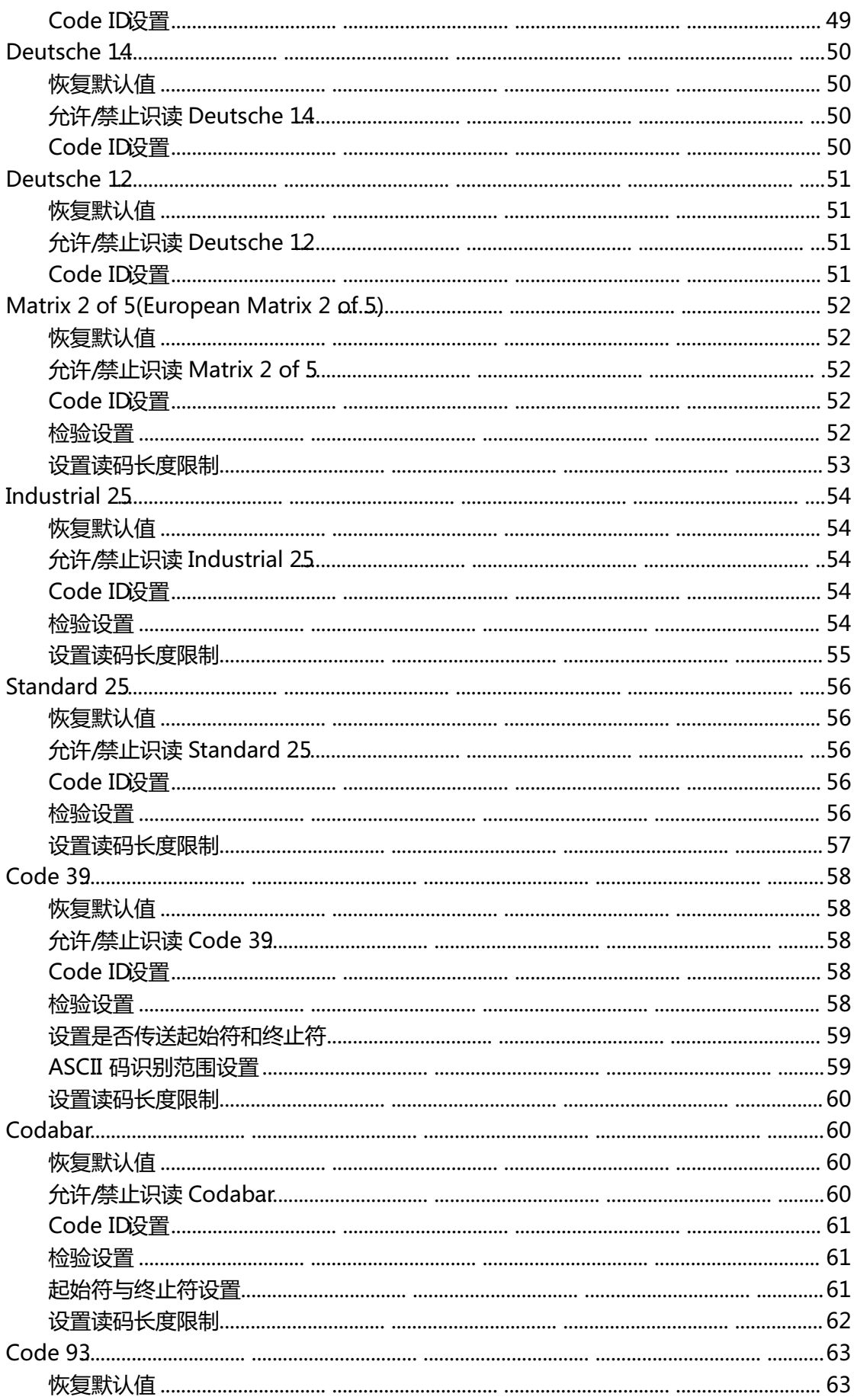

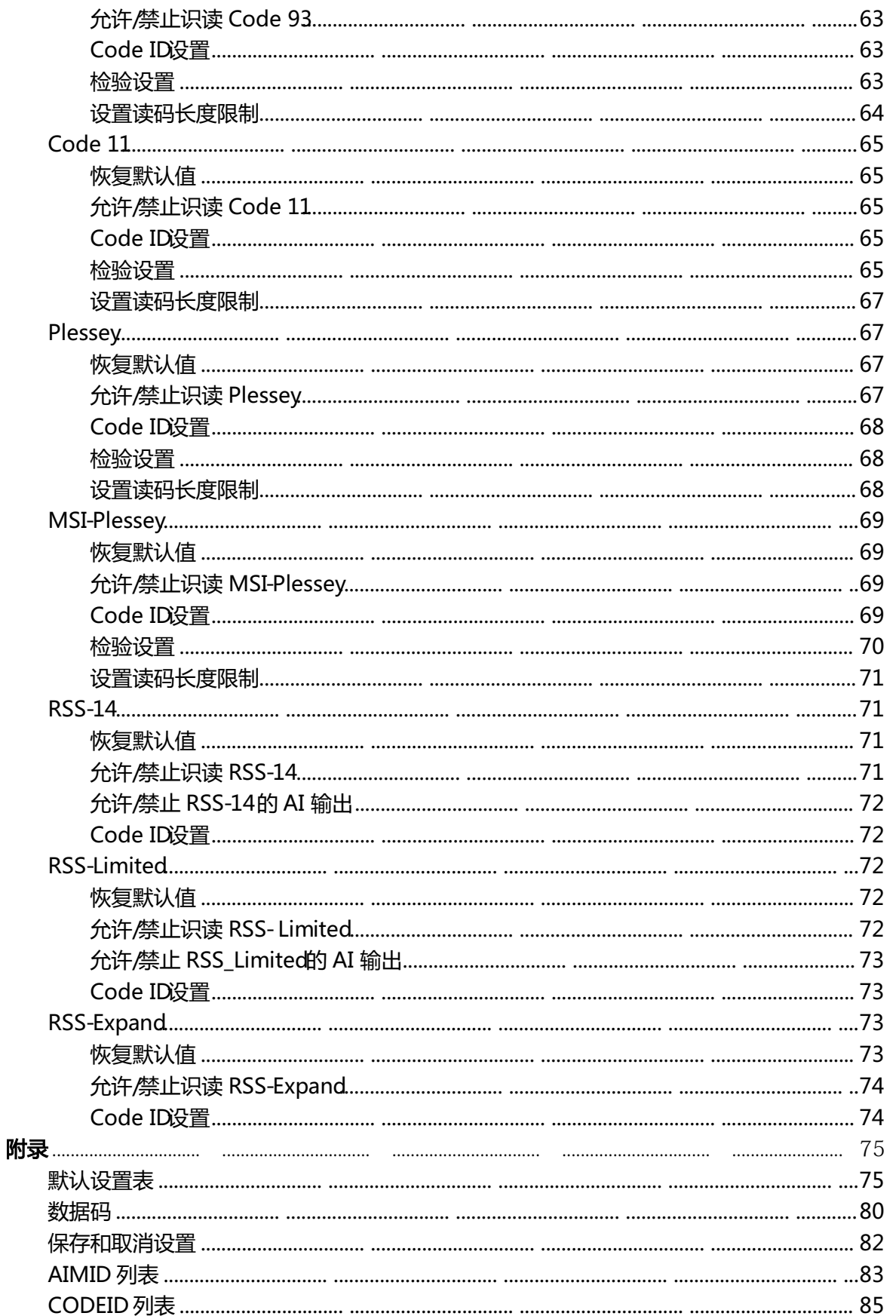

综合设置

#### 使用设置码

读取"启动设置码"条码来激活设置码功能。可以通过读取不止一个的设置码来对芯片进行设 置。

设置码信息可以被发送给主机。出厂默认设置是"不发送设置码信息",此时设置码信息不会被 发送给主机;通过识读"发送设置码扩展信息" 或"发送设置码全部信息"条码,芯片将会把设置 码信息发送给主机。

出厂默认设置为"设置码开启",在使用过程中,由于数据码与设置码相同的机率非常小,因此 无需每次设置后都将设置码功能关闭,保持开启状态不会影响日常使用。

"发送设置码扩展信息"和"发送设置码全部信息"设置是临时性的,在芯片重启或关机后, 将自动恢复成"不发送设置码信息"。

注释:"扩展信息"表示 SETTING128码中未用作设置功能的的条码,目前用作设置功能的条码 (固定为 7个字节)如下表所示, 其中"-"表示可以为数据, 只要不满足下表的 SETTING128均为 "扩展信息"

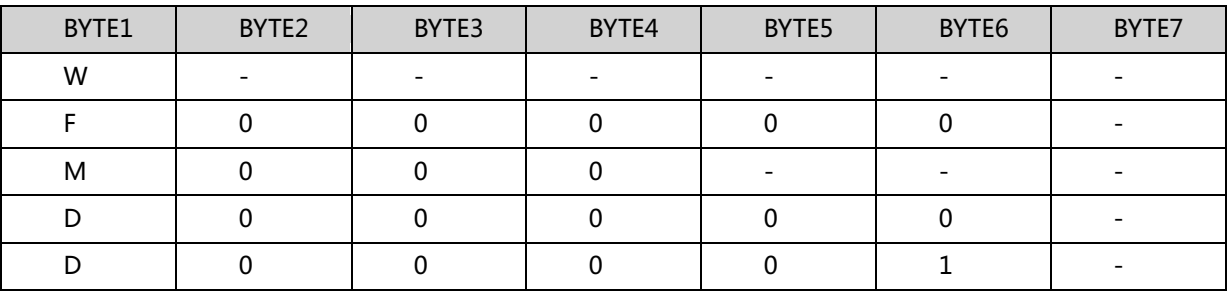

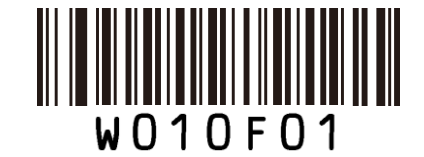

启动设置码

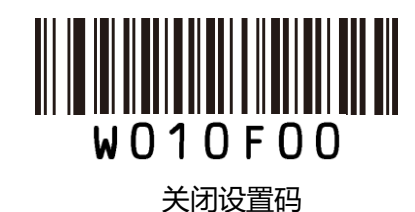

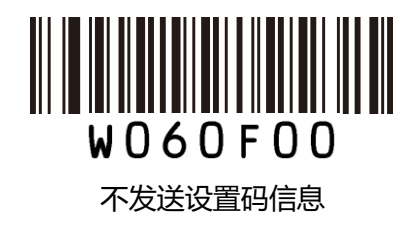

第1页 共85页

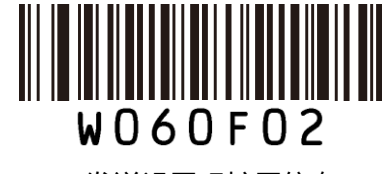

发送设置码扩展信息

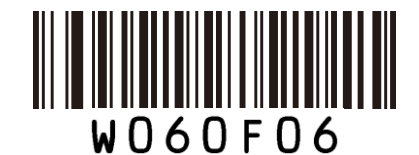

发送设置码全部信息

默认设置

出厂默认设置

所有识读器都有一个出厂的默认设置,读取"设置所有属性恢复出厂默 认"条码,将使识读器的所有属性设置恢复成出厂状态。 在以下情况下您最有可能使用到此条码: 1、识读器设置出错,如无法识读条码。

- 2、您忘记了之前对识读器做过何种设置,而又不希望受之前的设置影响。
- 3、设置了识读器使用某项不常使用的功能,并使用完成后。

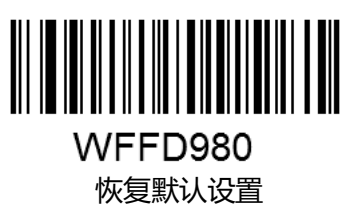

#### 串口协议命令集设置

当串口协议分非可见字符命令集和可见字符命令集,默认为非可见字符命令集。

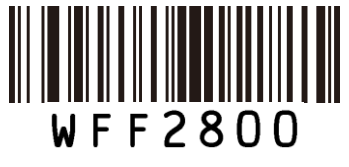

非可见字符命令集

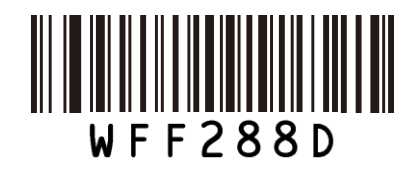

可见字符命令集

#### 图像正反色解码设置

当设置了正反色解码后,首先会对正常的图像进行一次解码,若解码不成功,这将图像反色后, 再进行一次解码。

第 2 页 共 85 页

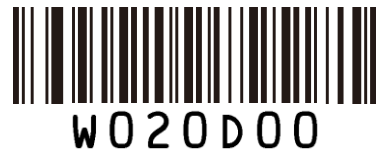

正色图像解码

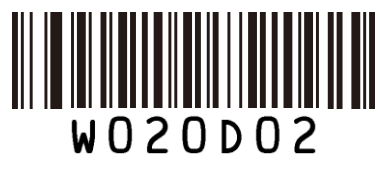

正反色图像解码

# 识读模式

## 手动识读模式

默认设置,扫描器将在按下触发键后开始读码,在读码成功或松开触发键后停止读码。

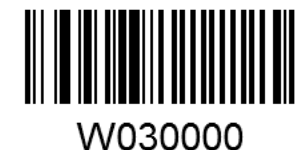

#### 手动识读

在手动识读模式下,扫描器可以设置读码时间长度。读码时间可设置为 0~255s 当设置为 0时, 表示无限长时间

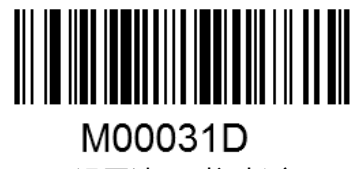

设置读码时间长度

例如:设置读码时间为 5s的步骤为:

- 1、 识读"设置读码时间长度"
- 2、 识读数字"5"
- 3、 保存设置码

#### 自动识读模式

设置完毕,按下触发按钮,扫描器在一次读码完成后间隔一段时间后(可设置)会自动开始下 一次读码;直到再次单击触发键,扫描器停止读码。默认状态下,不允许重复识读同一条码。

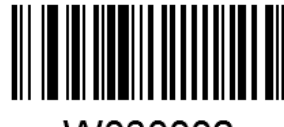

#### W030002

自动识读

在自动识读模式下,扫描器可以设置读码时间长度,读码时间可设置为 0~255s,当设置为 0时, 表示无限长时间。

第 3 页 共 85 页

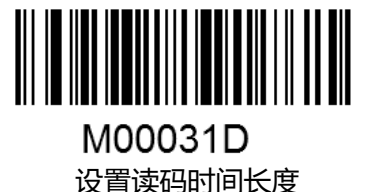

重复识读同一条码的设置允许时,扫描器在一次读码完成后会自动开始下一次读码;直到再次 单击触发键,扫描器停止读码。不允许时,扫描器在一次读码完成后会自动开始下一次读码,若条 码与上一次被成功识读的条码完全一样,扫描器会处于持续等待状态,直到相同码识读时间超时后, 方能成功解码。当条码不重复时,扫描器会一直读码,直到再次单击触发键,扫描器停止读码。

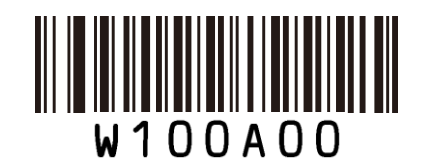

允许重复识读同一条码

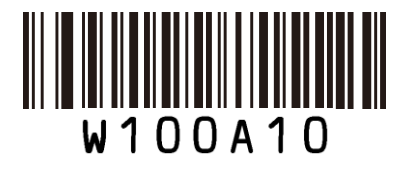

不允许重复识读同一条码

相同码识读时间设置:

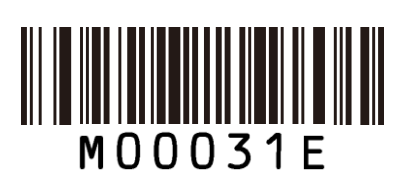

设置相同码识读时间

间歇时间以 100ms为单位,可设置 0.1~25.5s。设置为 0 表示超时无限长,例如:设置间歇时长 为 5000ms 的步骤为:

- 1、识读"设置相同码识读时间"
- 2、识读数字"5""0"
- 3、保存设置码
- 间歇时间设置:

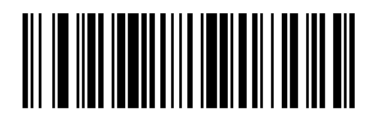

# M00031C

设置扫描的间歇时长

间歇时间以 100ms为单位,可设置 0~25.5s。例如:设置间歇时长为 5000ms 的步骤为:

- 1、识读"设置间歇模式的间歇时长"
- 2、识读数字"5""0"
- 3、保存设置码

#### 感应识读模式

设置完毕,无需触发,设备即开始侦测窗口前环境的变化。读码完成后停止并处于监测状态等 待下一次环境亮度的改变。此模式下单击触发键也可以启动读码。设备对周围环境感应的灵敏度可 以设置。

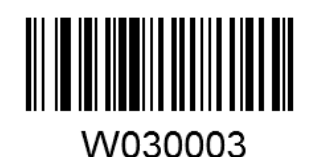

感应识读

在感应识读模式下,扫描器可以设置读码时间长度,并设置感应时长

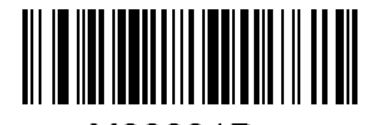

M00031D 设置读码时间长度

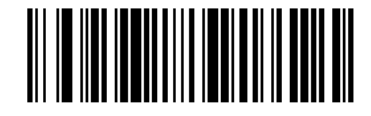

M00031B

设置感应时间长度

感应时间以 100ms为单位,可设置 0~25.5s。例如:设置感应时长为 5000ms的步骤为:

- 1、识读"设置感应时间长度"
- 2、识读数字"5""0"
- 3、保存设置码

灵敏度是感应读码状态下阅读器对周围环境变化剧烈程度的感应程度。用户可以根据自身的使 用环境来选择灵敏度,以提高读码的效率。

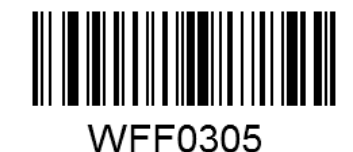

高灵敏度

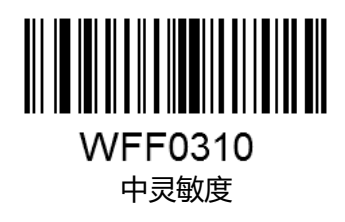

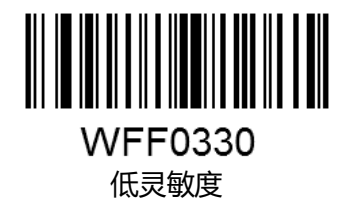

第 5 页 共 85 页

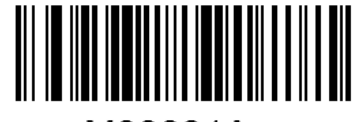

#### M00031A

自定义灵敏度

感应模式下灵敏度级别的设置方法可设置 0-255共 255个等级,数值越小,灵敏度级别越高。 例如:设置灵敏度级别为 10的步骤为:

1、识读"自定义灵敏度"

- 2、识读数字"1""0"
- 3、保存设置码

#### 命令触发识读模式

此模式状态下,需要上位机控制触发识读器进行解码

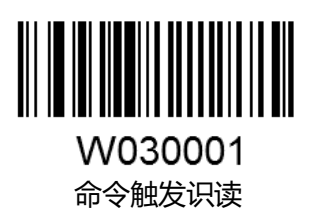

#### 解码状态提示符

若识读不成功,设备会发送一个表示识读不成功的提示字符 F;若识别成功则在解码数据前加入

S

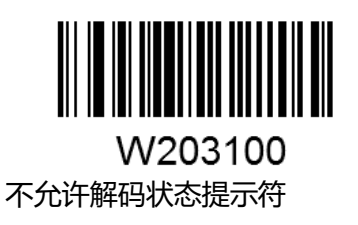

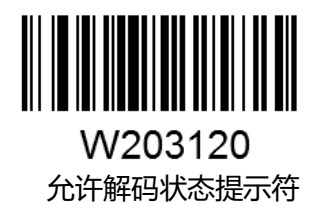

#### 解码声音设置

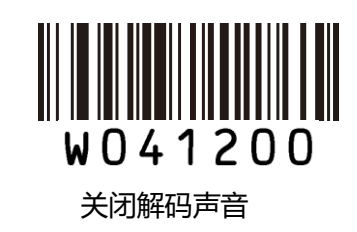

第 6 页 共 85 页

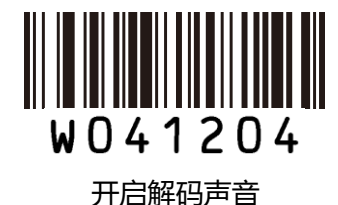

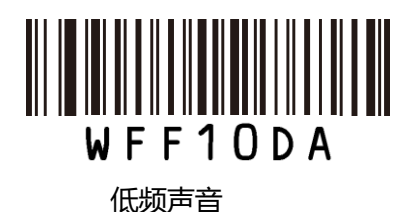

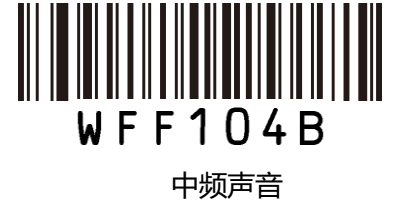

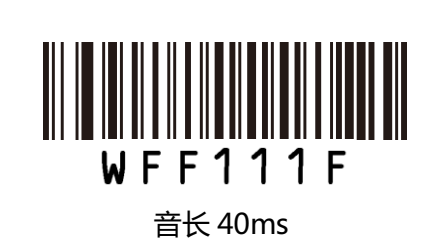

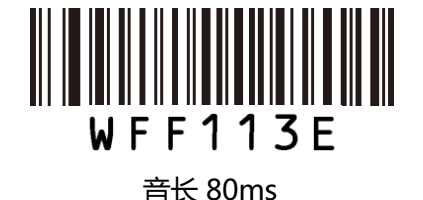

高频声音

WFF1025

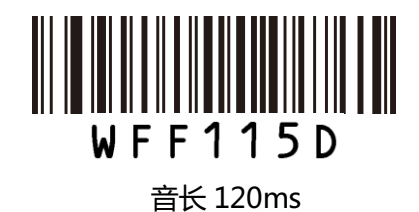

## 其它设置

## 临时静音设置

此设置是临时性的,在设备重启或关机后,将自动恢复成"关闭静音"

第 7 页 共 85 页

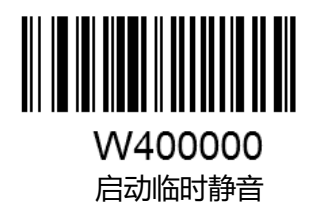

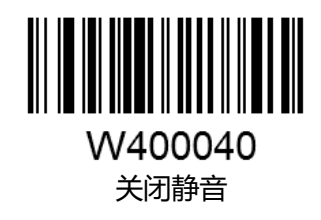

#### 临时照明灯设置

此设置是临时性的,在设备重启或关机后,将自动恢复成"照明灯常识读亮"

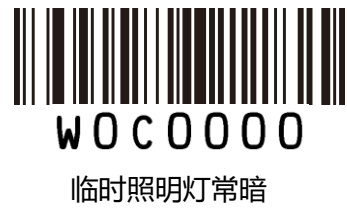

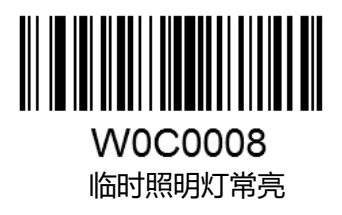

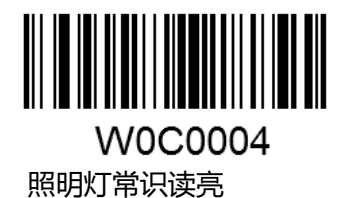

通讯设置

#### 简介

识读引擎能提供 RS232、USB 虚拟串口、USB-KBW、USB-POS、PS2-KBW 通信接口,RS232 接口在其他线未连接时均有效,建立正常的通讯时,需要对波特率等参数做相应的设置,其他的几 种通信接口可以通过设置码进行切换,默认为 USB-KBW。

RS232、USB 虚拟串口、USB-POS的通信命令均为同一套命令集。

#### 通讯功能设置

USB-KBW 功能

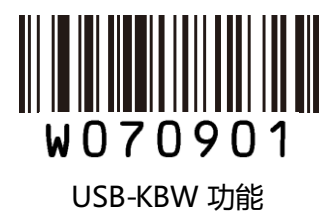

USB 虚拟串口功能

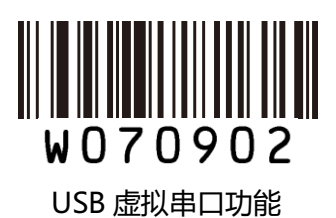

USB POS 功能

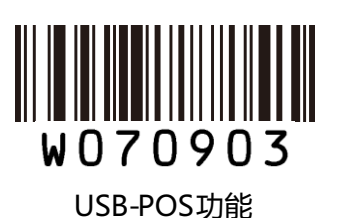

RS232串口功能

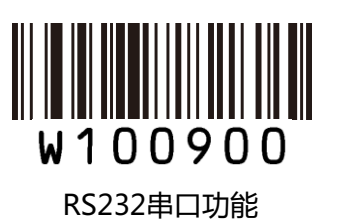

第 9 页 共 85 页

PS2-KBW 功能

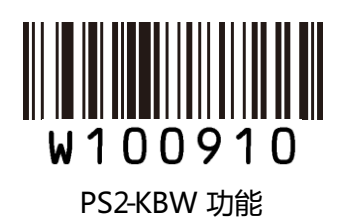

#### 串口参数设置

#### 波特率设置

当识读器与主机使用串口线连接时,双方需要设置相同的通讯参数以保证通讯的正常进行,需 要设置通讯时的波特率(即传输速率)。

波特率是 232 数据通讯时每秒传输的位数(8位一个字节),识读器和数据接收主机所使用的波 特率须保持一致才能保证数据传输的准确。识读器支持以下列出的波特率,单位是 bit/s

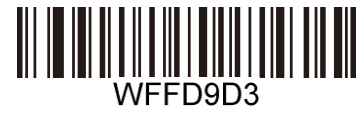

波特率 9600

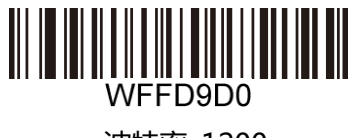

波特率 1200

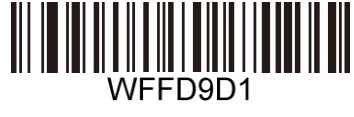

波特率 2400

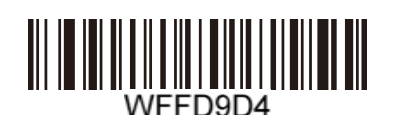

波特率 14400

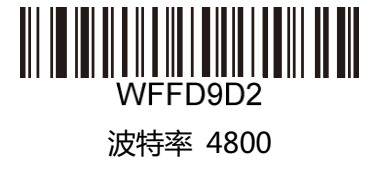

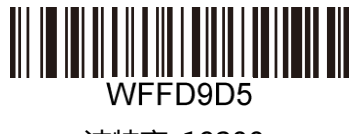

波特率 19200

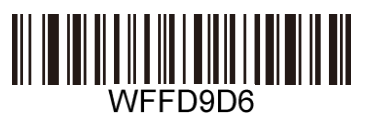

波特率 38400

第 10页 共 85 页

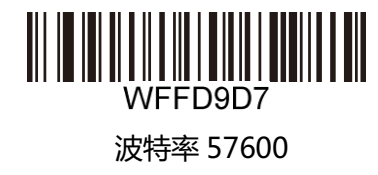

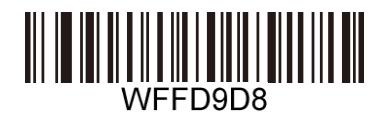

波特率 115200

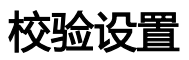

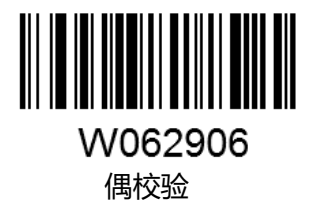

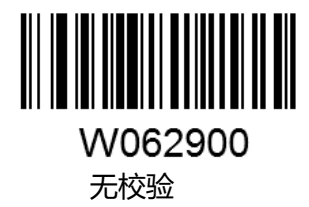

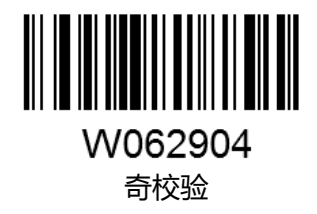

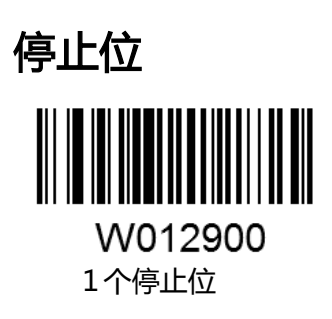

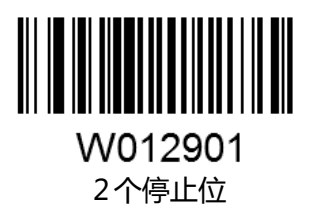

第 11页 共 85 页

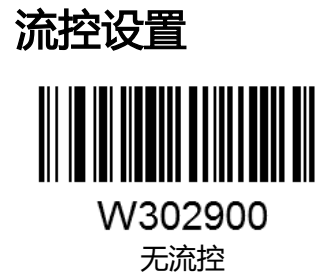

W302910 RTS 流控

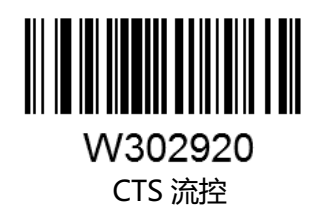

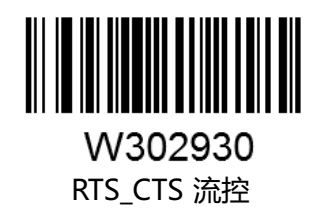

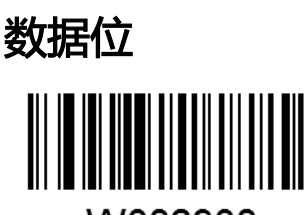

W082908 8个数据位

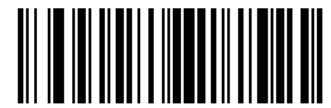

**W0F2908** 8个数据位,无校验,1个停止位

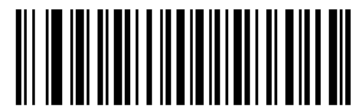

**W0F290E** 8个数据位,偶校验,1个停止位

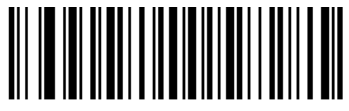

**W0F290C** 8个数据位,奇校验,1个停止位

第 12页 共 85 页

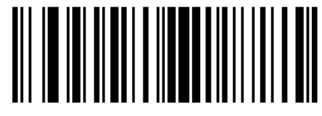

W0F2909 8个数据位,无校验,2个停止位

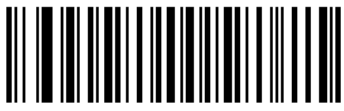

**W0F290F** 8个数据位,偶校验,2个停止位

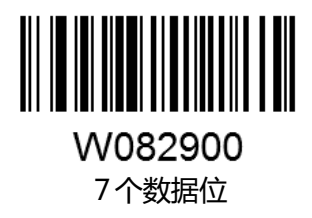

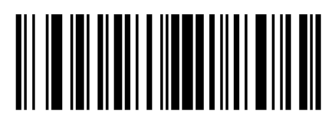

W0F2906 7个数据位,偶校验,1个停止位

8个数据位,奇校验,2个停止位

**W0F290D** 

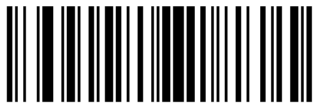

W0F2904 7个数据位,奇校验,1个停止位

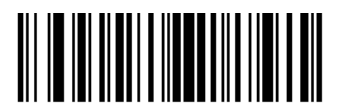

W0F2907 7个数据位,偶校验,2个停止位

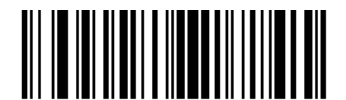

W0F2905 7个数据位,奇校验,2个停止位

第 13页 共 85 页

#### 键盘口功能设置

#### 键盘输入模式控制

键盘下分为三种输入方式

#### 键盘标准输入模式

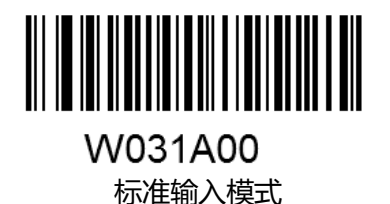

# 键盘仿真输入字符

为了使识读器能够在任何语言制式下输入任意 ASCII 字符(16 进制值在 0x00~0xff),可以将 虚拟键盘设置为键盘仿真输入字符模式。在开启"仿真输入字符"功能后,依次识读想要输入的 ASCII 字符对应的字符代码的数据码,识读器在解码成功后将采用如下虚拟键盘操作:

- 1、按住"ALT"键不放
- 2、根据该字符代码,依次按数字键盘中的数字键
- 3、松开"ALT"键

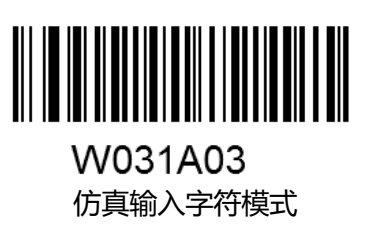

#### 键盘仿真输入控制字符模式

16进制值位于 0x00~0x1它间的 ASCII 值可以被转义成为某个控制功能键。控制功能键的输入 在虚拟键盘中的操作如下,具体的 ASCII 值与控制功能键的对应关系见下页键盘仿真输入控制字符 对应表:

- 1、按住"Ctrl"键不放
- 2、按指定的控制功能键
- 3、松开"Ctrl"键和控制功能键

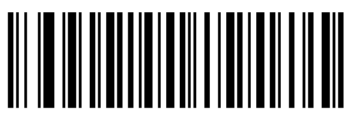

W031A01 仿真输入控制字符模式

第 14页 共 85 页

#### 键盘仿真输入控制字符对应表

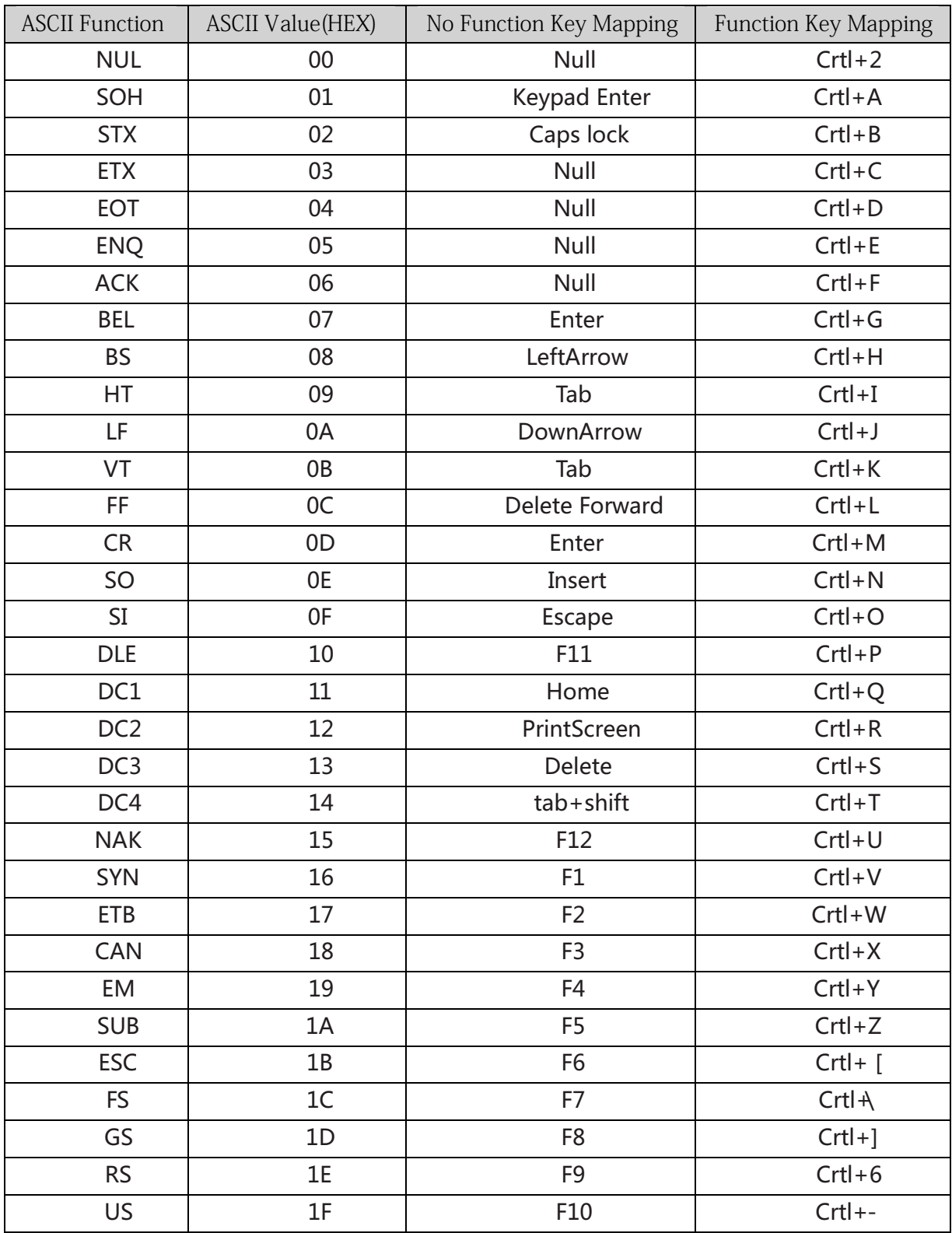

上表中最后五个"Function Key Mapping"字符0X1B~0X1对应的是美国键盘布局,如果是其他国 家键盘布局,其值请参考下表:

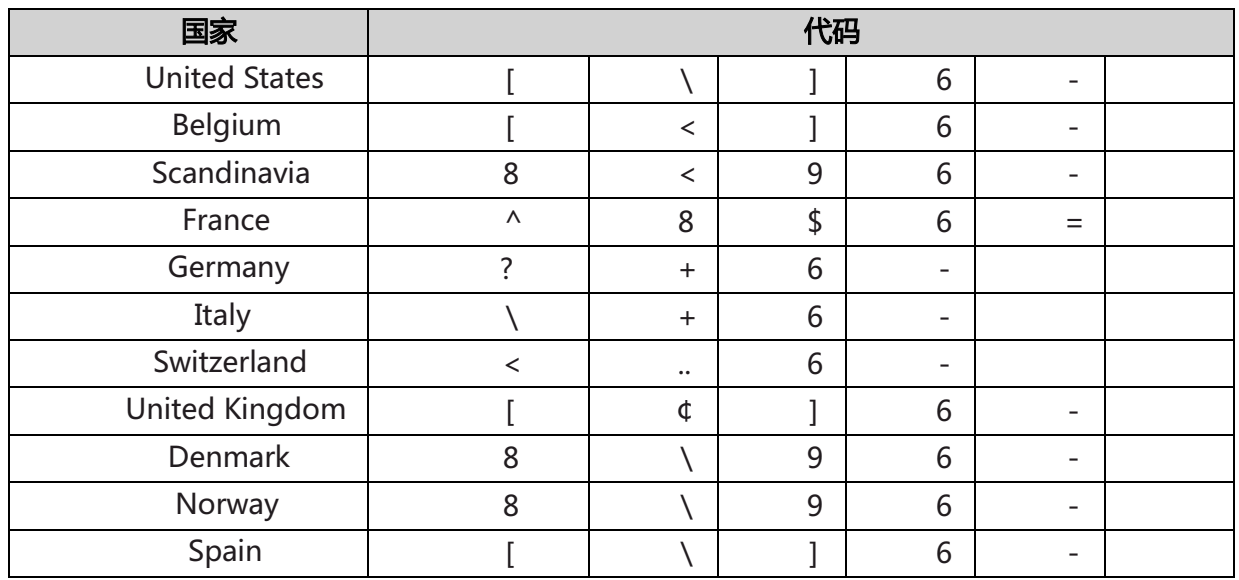

#### 模拟数字小键盘

不开启此功能,则所有输出均按大键盘对应键值输出。

开启此功能后,Num Lock开启条件下,识读器得到的解码数据中若包含数字"0~9,则虚拟键 盘将按数字小键盘对应的键值输出。若识读器得到的解码数据含有"0~9 之外的也包含在数字小键 盘中的"+""\_""\*""/""."等符号,则仍按大键盘对应的键值输出。若 Num Lok 关闭条件下, 所 有输出均按大键盘对应键值输出。

若已开启了"仿真输入字符"的功能,则此功能无效

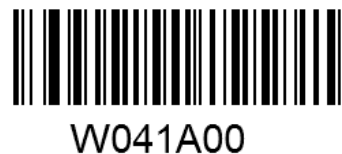

不模拟数字小键盘

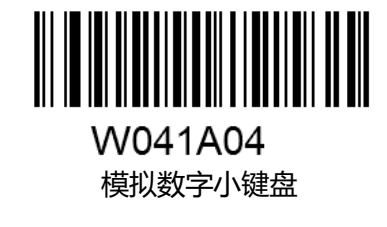

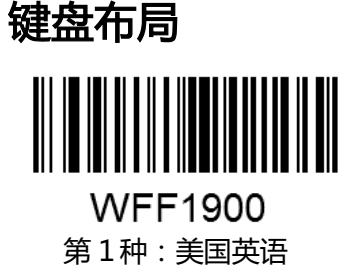

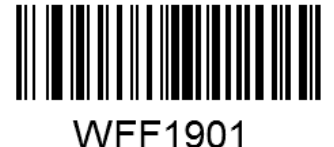

第 2种:比利时

第 16页 共 85 页

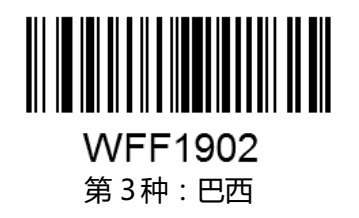

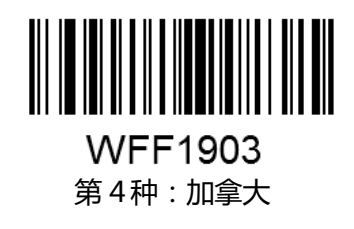

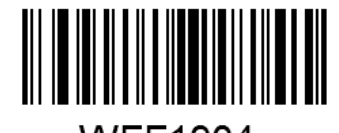

**WFF1904** 第 5种:捷克斯洛伐克

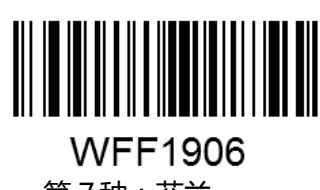

第 7种:芬兰

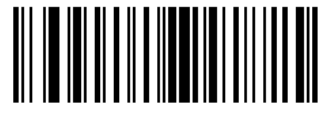

**WFF1908** 第 9种:奥地利

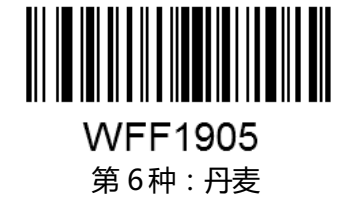

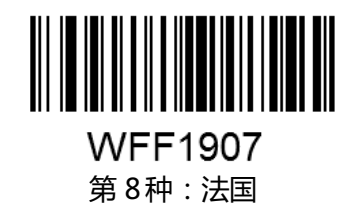

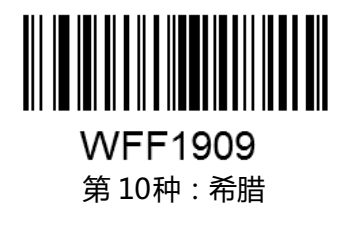

第 17页 共 85 页

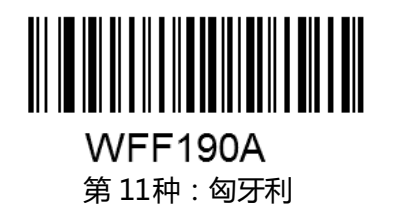

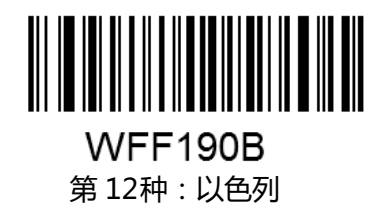

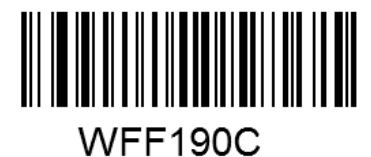

第 13种:意大利

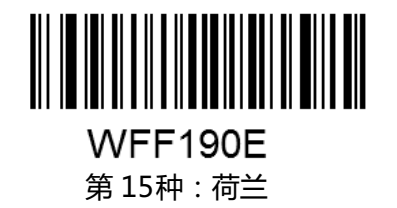

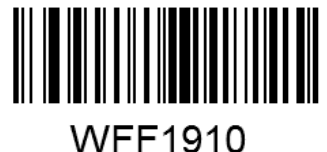

第 17种:波兰

**WFF190D** 第 14种:拉丁美洲

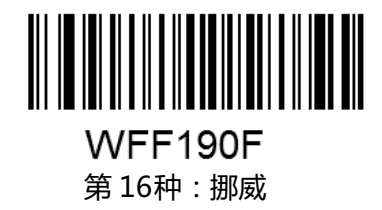

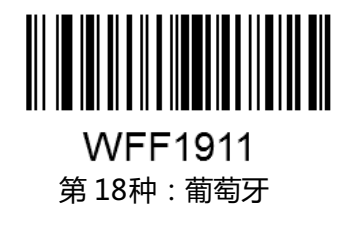

第 18页 共 85 页

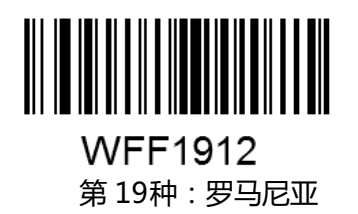

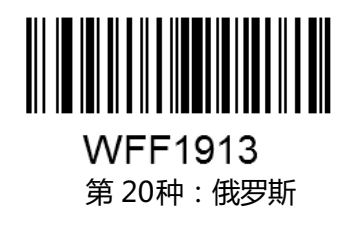

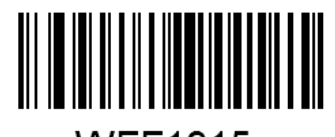

**WFF1915** 第 21种:斯洛伐克

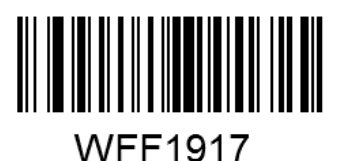

第 23种:瑞典

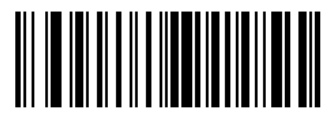

**WFF1919** 第 25种:土耳其 1

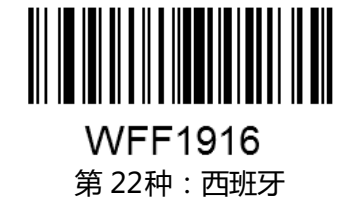

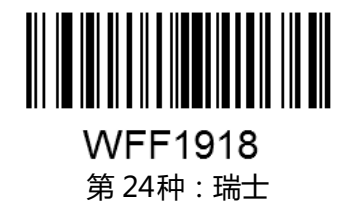

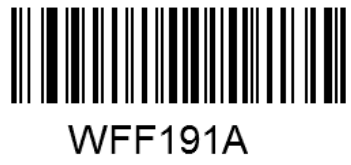

第 26种:土耳其 2

第 19页 共 85 页

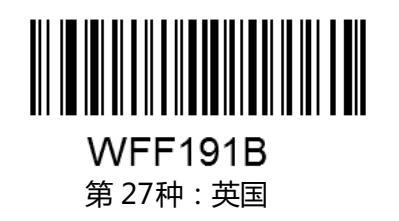

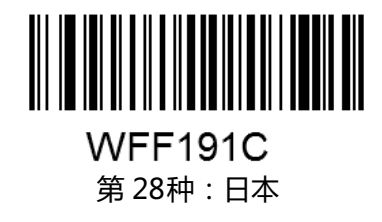

#### 设置字符间延迟

字符间延迟时间区间为 0-15ms, 以 5ms为一个级别, 共 3 个级别。默认值为 0ms

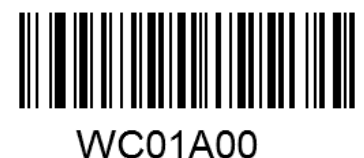

不延时

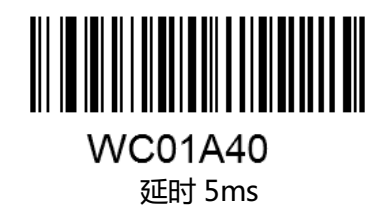

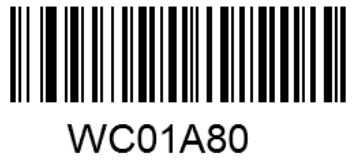

延时 10ms

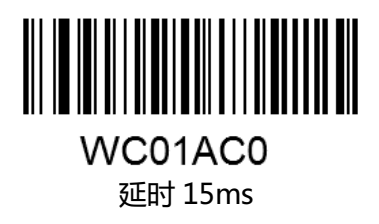

## 字符转换

在标准模式和仿真输入控制模式下起作用。

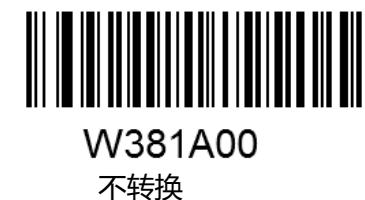

第 20页 共 85 页

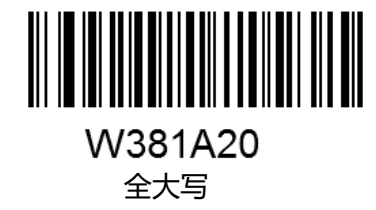

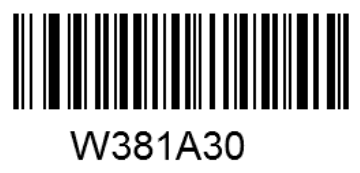

全小写

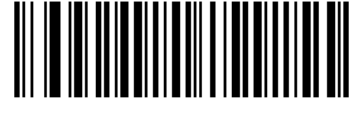

W381A08 大小写转换

 $F1~F12$ 

出

在 usbkbw和 ps2kbw输出模式下, 方便用户输出 F1~F12功能键值, 通过以下的设置码进行输

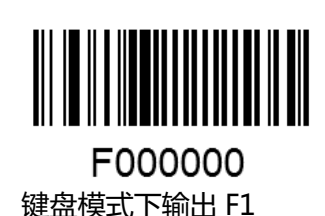

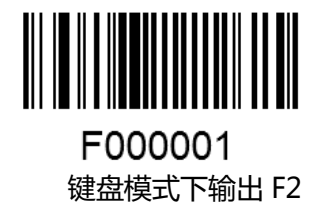

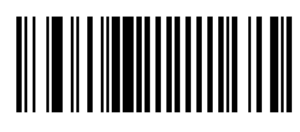

F000002 键盘模式下输出 F3

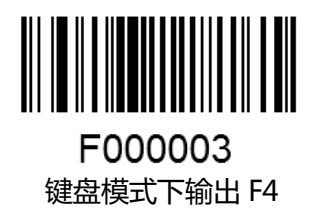

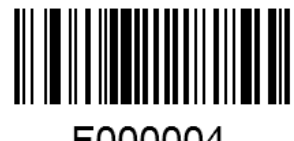

F000004 键盘模式下输出 F5

第 21页 共 85 页

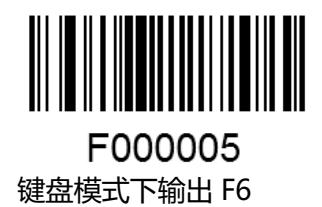

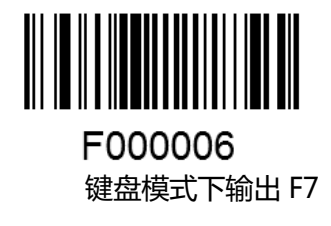

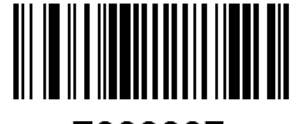

F000007 键盘模式下输出 F8

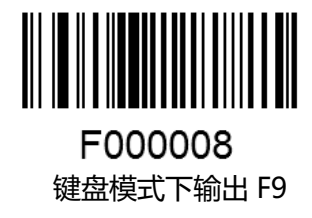

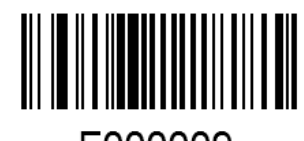

F000009 键盘模式下输出 F10

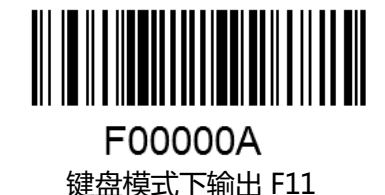

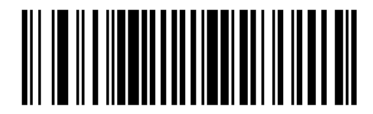

F00000B 键盘模式下输出 F12

第 22页 共 85 页

# 数据格式设置

#### 简介

识读器解码成功后,获得一串数据,这串数据可以是数字,英文,符号等等,这串数据就是条 码所包含的数据信息。

在实际应用中,我们可能不仅仅需要条码的数据信息,或者说条码所包含的数据信息不能满足 您的需要。如您想获得这串数据信息是来自于哪一种类型的条码,或者想知道条码信息是在哪一天 扫描的, 或者您希望在扫描完一个条码后,记录条码的文本可以自动回车换行,而这些可能不包含 在条码的数据信息中。

在制码时增加这些内容,势必增加条码长度且灵活性不够,不是提倡的做法。此时我们想到, 人为的在条码的数据信息前面或者后面增加一些内容,而且这些增加的内容,可以根据需求实时改 变,可以选择增加或者屏蔽,这就是条码数据信息的前后缀,增加前后缀的方法,既满足了需求又 无需修改条码本身的信息内容。

------------------------------------------------------------------- ---------------------- -------------------- -------- TIPS: 条码处理的步骤为:先添加前后缀(除结束符后缀外),再增加结束符后缀。

--------------- ------------------------------ ------- - ------------------------------ ----------- ---------------------

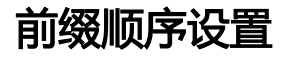

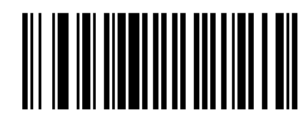

W013100 CodeID自定义+AIMID

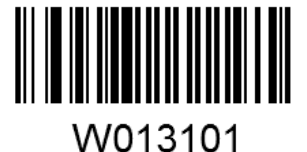

自定义+CodeID+AIMID

#### 自定义前缀

#### 禁止或允许添加自定义前缀

自定义前缀在解码信息之前添加用户自定义的字符串,字符串的长度不大于 5。 例如,允许添加自定义前缀并设置前缀为字符串"AB",识读数据为"123"的条码后,识读器 在"123"字符串前添加"AB"字符串,主机端接收到"AB123"

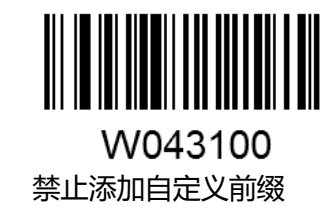

第 23页 共 85 页

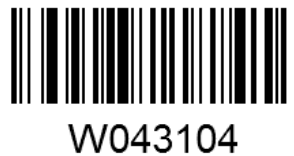

允许添加自定义前缀

#### 定义自定义前缀

首先读取"设置自定义前缀",然后按顺序读取要设置的前缀字符串中每个字节的 16进制值,

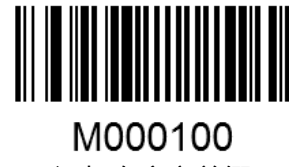

添加自定义前缀

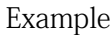

----------------------------------------- ---- ------------------------------------------------------------------ 设置自定义前缀为 "CODE" (16进制值为 0x43/0x4F/0x44/0x45 1. 读"添加自定义前缀"设置码 2. 读以下数据码: "4" "3" "4" "F" "4" "4" "4" "5" 3. 读"保存"设置码 这样设置完成后,只要设置过"允许添加自定义前缀,则读取任何条码,采集器 都将在数据前添加自定义前缀字符串"CODE"。 ----------------------------------- -------------------------------------------------------------------

#### **AIMID**前缀

AIM 是 Automatic Identiation Manufacture(自动识别制造商协会)的简称, AIMID 为各种 标准条码分别定义了识别代号,具体定义见附录 AIM ID 列表。识读器在解码后可以将此识别代号 添加在条码数据前,即 AIMID 前缀。

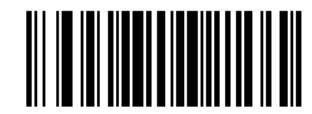

W186000 禁止 AIM-ID 输出

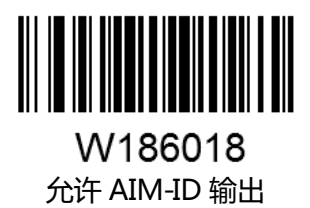

#### **Code ID**前缀

除了 AIM 前缀可用于识别不同的条码类型外,用户也可以使用 Code ID 前缀来标识条码类型。 与 AIM 前缀不同,每种条码类型所对应的 Code ID 前缀是可以自定义的。

第 24页 共 85 页

所有条码的 CodeID为 1 个或 2 个字符, 并且必须为字母, 不能设为数字, 不可见字符, 或标点 符号等

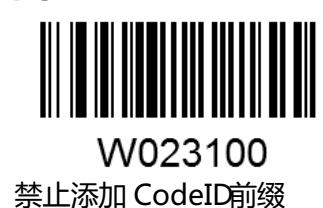

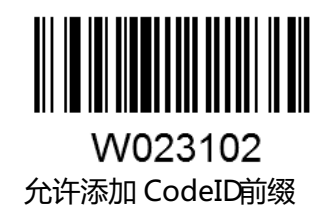

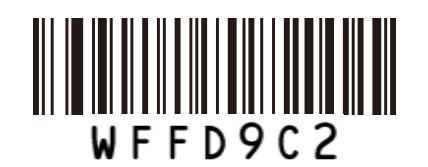

恢复所有 CODEID 到默认值

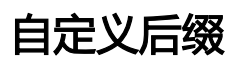

#### 禁止或允许添加自定义后缀设置

自定义后缀就是在解码信息后添加用户自定义的字符串。 例如,允许添加自定义后缀并设置后缀为字符串"AB",识读数据为"123"的条码后,识读器 在"123"字符串后添加"AB"字符串,主机端接收到"123AB"。

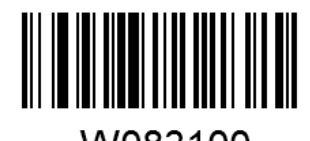

W083100 禁止添加自定义后缀

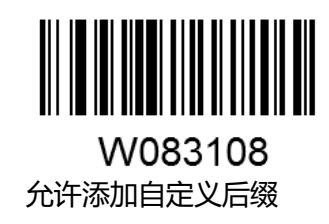

# 定义自定义后缀

首先读取"设置自定义后缀信息",然后按顺序读取要设置的后缀字符串中每个字节的 16 进制

值。

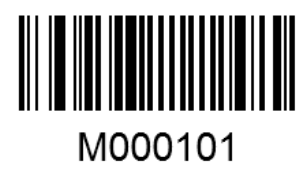

添加后缀

第 25页 共 85 页

设置自定义后缀为"AGE"(16进制值为 0x41/0x47/0x45): 1. 读"设置自定义后缀"设置码 2. 读以下数据码: "4" "1" "4" "7" "4" "5" 3. 读"保存"设置码 这样设置完成后,只要设置过"允许添加自定义后缀",则读取任何条码,采集器都 将在数据后添加自定义后缀字符串"AGE"。 ---------------------------- -------------------------------------------------------------- ------ -------------

----------------- --------- -- -----------------------------------------------------------------------------------

#### 结束符后缀

#### 禁止或允许添加结束符后缀设置

结束符后缀用于标志一段完整数据信息的结束。结束符后缀一定是一段数据发送时最后的内容, 其后不会再有任何追加数据。

结束符后缀和自定义后缀根本不同即在于,自定义后缀的内容与解码信息,前缀等内容可以再 被格式化,但结束符后缀不行。

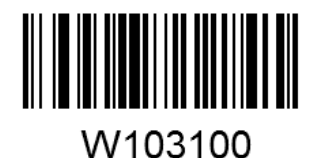

禁止添加结束符后缀

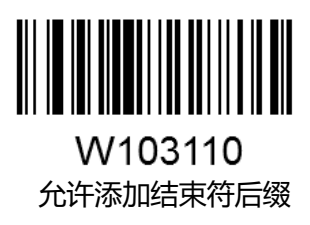

# 定义结束符后缀

首先读取"设置结束符后缀",然后按顺序读取要设置的前缀字符串中每个字节的 16进制值。

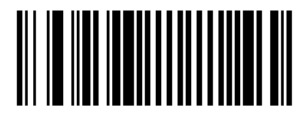

M000102 添加结束符后缀

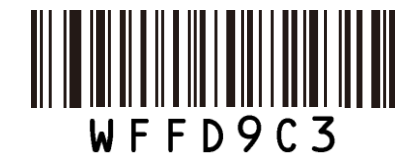

结束符设为 0x0D并使能发送

第 26页 共 85 页

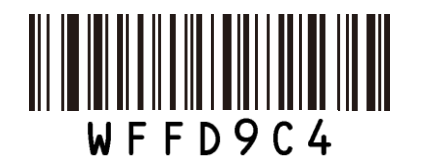

结束符设为 0x0D,0x0A并使能发送

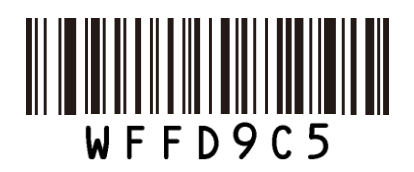

结束符设为 0x09并使能发送

Example

--------------------------------------------------------------------------------------------------------------- 设置自定义后缀为"AGE"(16进制值为 0x41/0x47/0x45: 1. 读"添加结束符后缀"设置码 2. 读以下数据码:"4""1""4""7""4""5" 3. 读"保存"设置码 这样设置完成后,只要设置过"添加结束符后缀",则读取任何条码,采集器都 将在数据后添加结束符后缀字符串"AGE"。 ---------------------- ----------------------------------------------------------------------- ------------------

# 条码参数设置

#### 简介

每种类型的条码都有其独特的属性,通过本章的设置码可以调整识读器适应这些属性变化。您 也可以禁止识读器识读不会使用到的条码类型以提高识读器的工作性能。

#### 开启**/**关闭一维码解码

#### 禁止读所有条码

读取"禁止读所有条码",识读器将只能识读设置码,除设置码外的所有一维条码将无法识读。

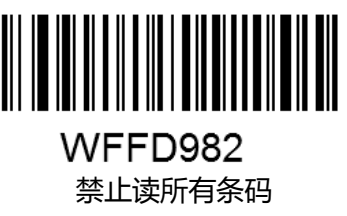

# 允许读所有条码

读取"允许识读所有条码",识读器将识读所有可识读的一维条码。

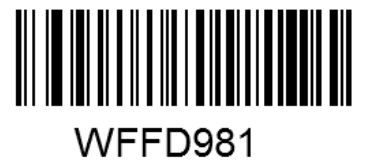

允许识读所有条码

第 28页 共 85 页

#### **Code 128**

# 恢复默认值

读取该设置码后, 将使以下关于 Code 12的参数设置恢复成出厂时默认状态。

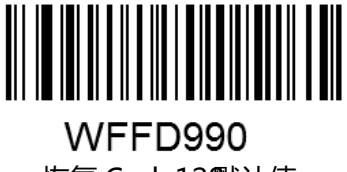

恢复 Code128默认值

#### 允许/禁止识读 Code 128

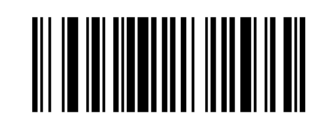

W016101 \*允许识读 Code 128

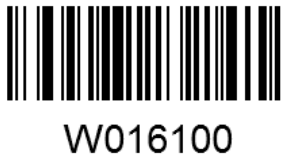

禁止识读 Code 128

Code ID 设置

先读取"CodeID设置"以开启设置功能,然后读取要设置为 Code ID 的字符对应的 16进制值 并保存。

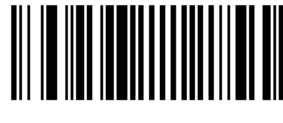

M000200

设置 Code 128的 CODEID

设置 Code 12的 CodeID为 "p" (16进制值为 0x70):

- 1. 读上面的"CodeID设置"
- 2. 读数据码"7","0"(见附录-数据码)
- 3. 读"保存"(见附录-数据码)

#### 设置读码长度限制

识读器只能识别传输内容长度在限制范围内的 Code 12条码, 限制范围由最小值和最大值 (含 最小值和最大值)构成,以字符为单位,超出范围的 Code 12条码将无法识别或传输。 识读"设置最小长度限制"设置码调整最小长度限制。 识读"设置最大长度限制"设置码调整最大长度限制。

第 29页 共 85 页

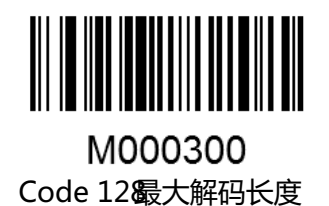

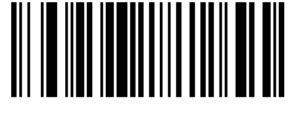

M000301 Code 128 最小解码长度

任何一维条码最大长度限制值不得超过 255 , 若最大长度小于最小长度, 则为仅识读这两种长 度的条码。若最大长度等于最小长度,则仅支持此长度。 该长度为条码本身的长度,不包括前后缀、结束符后缀、AIM-ID、CODEID

## **UCC/EAN-128**

# 恢复默认值

读取该设置码后,将使以下关于 UCC/EAN-128的参数设置恢复成出厂时默认状态。

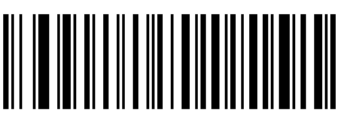

WFFD991 恢复 UCC/EAN-128默认值

允许/禁止识读 UCC/EAN -128

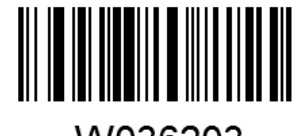

W036203 允许识读 UCC/EAN-128

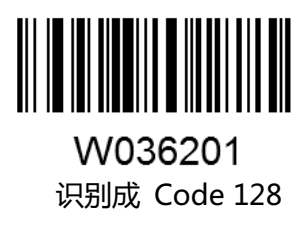

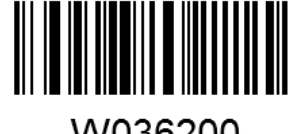

W036200 禁止识读 UCC/EAN-128

第 30页 共 85 页
Code ID 设置

先读取"CodeID设置"以开启设置功能,然后读取要设置为 Code ID 的字符对应的 16进制值 并保存。

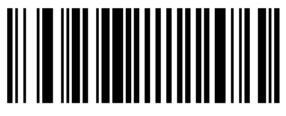

M000201

设置 UCC/EAN-128的 CODEID

设置 UCC/EAN-128的 CodeID为 "p" (16进制值为 0x70):

- 1. 读上面的"CodeID设置"
- 2. 读数据码"7","0"(见附录-数据码)
- 3. 读"保存"(见附录-数据码)

#### 设置读码长度限制

识读器只能识别传输内容长度在限制范围内的 UCC/EAN-128条码,限制范围由最小值和最大值 (含最小值和最大值)构成,以字符为单位,超出范围的 UCC/EAN-128条码将无法识别或传输。 识读"设置最小长度限制"设置码调整最小长度限制。 识读"设置最大长度限制"设置码调整最大长度限制。

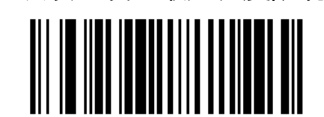

M000302 UCC/EAN-128最大解码长度

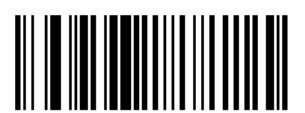

M000303

UCC/EAN-128最小解码长度

任何一维条码最大长度限制值不得超过 255 , 若最大长度小于最小长度, 则为仅识读这两种长 度的条码。若最大长度等于最小长度,则仅支持此长度。

该长度为条码本身的长度,不包括前后缀、结束符后缀、AIM-ID、CODEID

#### **AIM 128**

# 恢复默认值

读取该设置码后,将使以下关于 AIM 128的参数设置恢复成出厂时默认状态。

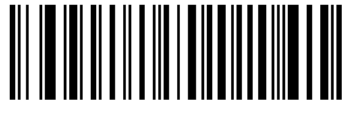

WFFD992

恢复 AIM 128 默认值

第 31页 共 85 页

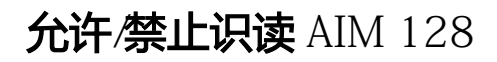

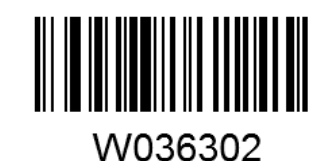

允许识读 AIM 128

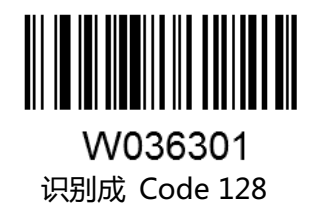

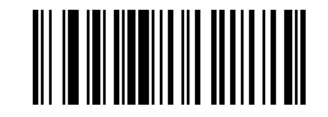

W036300 禁止识读 AIM 128

Code ID 设置

先读取"CodeID设置"以开启设置功能,然后读取要设置为 Code ID 的字符对应的 16进制值 并保存。

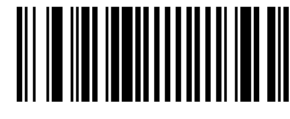

M000202 设置 AIM 128 的 CODEID

设置 AIM 128的 CodeID为 "p" (16进制值为 0x70):

1. 读上面的"CodeID设置"

2. 读数据码"7","0"(见附录-数据码)

3. 读"保存"(见附录-数据码)

### 设置读码长度限制

识读器只能识别传输内容长度在限制范围内的 AIM 128条码, 限制范围由最小值和最大值 ( 含 最小值和最大值)构成,以字符为单位,超出范围的 AIM 128条码将无法识别或传输。

识读"设置最小长度限制"设置码调整最小长度限制。

识读"设置最大长度限制"设置码调整最大长度限制。

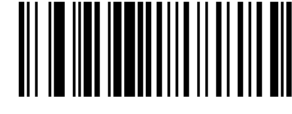

M000304 AIM 128 最大解码长度

第 32页 共 85 页

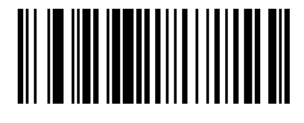

M000305 AIM 128 最小解码长度

任何一维条码最大长度限制值不得超过 255 , 若最大长度小于最小长度, 则为仅识读这两种长 度的条码。若最大长度等于最小长度,则仅支持此长度。

该长度为条码本身的长度,不包括前后缀、结束符后缀、AIM-ID、CODEID

#### **EAN-8**

# 恢复默认值

读取该设置码后,将使以下关于 EAN-8的参数设置恢复成出厂时默认状态。

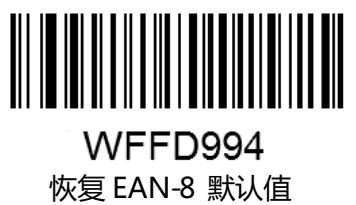

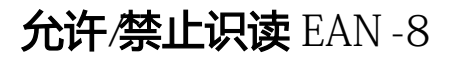

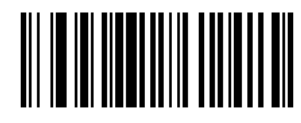

W016501 允许识读 EAN-8

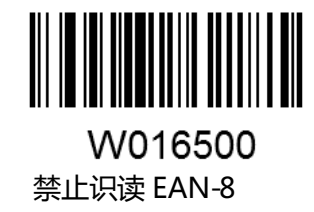

Code ID 设置

先读取"CodeID设置"以开启设置功能,然后读取要设置为 Code ID 的字符对应的 16进制值 并保存。

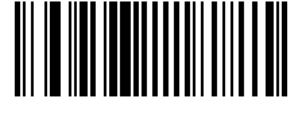

M000204

设置 EAN-8 的 CODEID

设置 EAN-8的 CodeID为"p"(16进制值为 0x70):

- 1. 读上面的"CodeID设置"
- 2. 读数据码"7","0"(见附录-数据码)
- 3. 读"保存"(见附录-数据码)

第 33页 共 85 页

# 设置是否允许识读 2位附加码

2位扩展码指在普通条码后面追加的 2位数字条码。

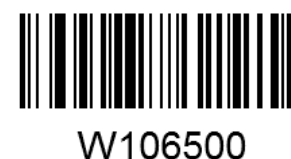

不识读 2位附加码

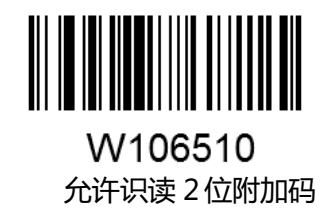

# 设置是否允许读 5位附加码

5位附加码指在普通条码后面追加的 5位数字条码

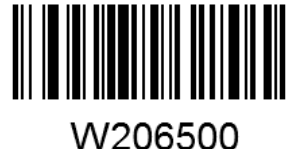

不识读 5位附加码

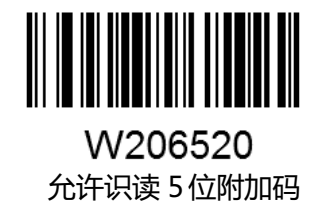

# 设置是否只识读 2、5位附加码

仅当"允许识读 2 位附加码"和"允许识读 5 位附加码"中至少一个有效时, 本设置有效

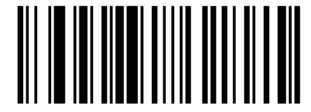

W086500 不要求必须带有 2位或 5位附加码

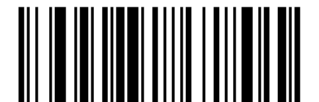

W086508 要求必须带有 2位或 5位附加码

### 扩展设置

"不把条码信息扩展成 13位 EAN-13", 即保持条码原有类型和数据位, 不进行扩展。 "把条码信息扩展成 13位,前面加 0",即把条码的数据位进行扩展,但条码类型不改变。

第 34页 共 85 页

"条码信息扩展, 且类型转换为 EAN-13", 即条码类型和数据位均进行扩展。

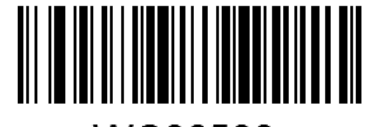

WC06500 不把条码信息扩展成 13位 EAN-13

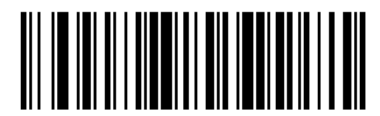

WC06540 把条码信息扩展成 13位,前面加 0

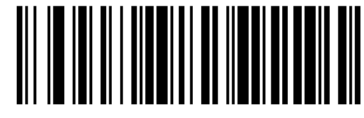

WC06580 条码信息扩展,且类型转换为 EAN-13

设置是否传送校验位

EAN-8条码数据固定为 8字符, 第 8位字符为检验位, 用于检验全部 8个字符的正确性。

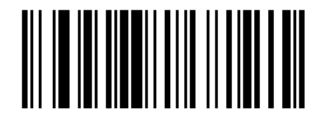

W046504 传送校验位

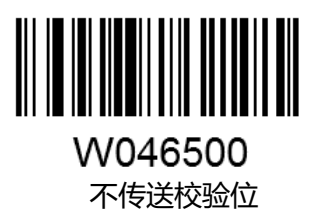

**EAN-13**

# 恢复默认值

读取该设置码后,将使以下关于 EAN-13的参数设置恢复成出厂时默认状态。

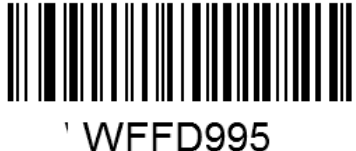

恢复 EAN-13默认值

第 35页 共 85 页

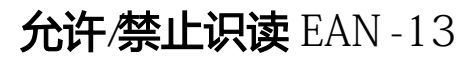

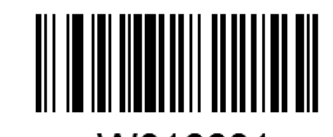

W016601 允许识读 EAN-13

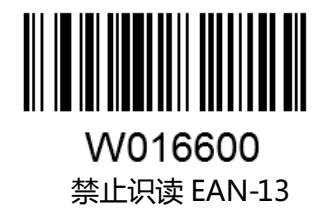

Code ID 设置

先读取"CodeID设置"以开启设置功能,然后读取要设置为 CodeID 的字符对应的 16进制值 并保存。

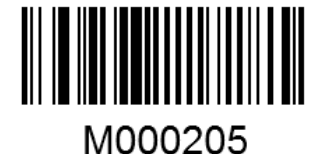

设置 EAN-13 的 CODEID

设置 EAN-13的 CodeID为"p"(16进制值为 0x70):

- 1. 读上面的"CodeID设置"
- 2. 读数据码"7","0"(见附录-数据码)
- 3. 读"保存"(见附录-数据码)

#### 设置是否允许识读 2位附加码

2位扩展码指在普通条码后面追加的 2位数字条码。

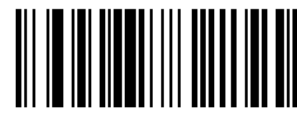

W106600 不识读 2位附加码

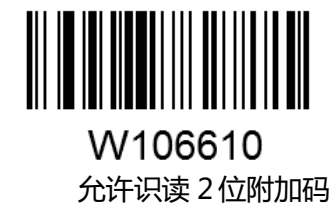

# 设置是否允许读 5位附加码

5位附加码指在普通条码后面追加的 5位数字条码

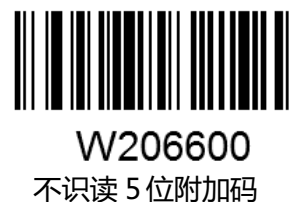

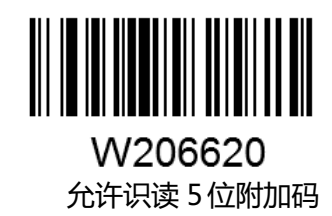

### 设置是否只识读 2、5位附加码

仅当"允许识读 2 位附加码"和"允许识读 5 位附加码"中至少一个有效时, 本设置有效

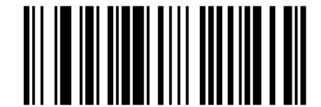

W086600 不要求必须带有 2位或 5位附加码

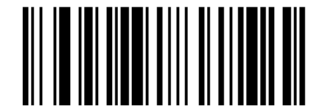

W086608 要求必须带有 2位或 5位附加码

### 设置是否传送校验位

EAN-13条码数据固定为 13字符, 第 13位字符为检验位, 用于检验全部 13个字符的正确性。

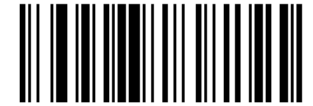

W046604 传送校验位

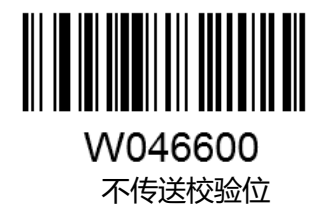

### **ISSN**

# 恢复默认值

读取该设置码后,将使以下关于 ISSN的参数设置恢复成出厂时默认状态。

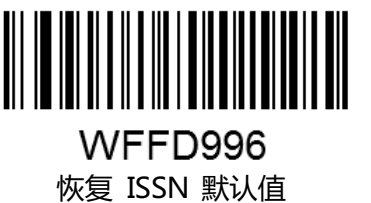

允许/禁止识读 ISSN

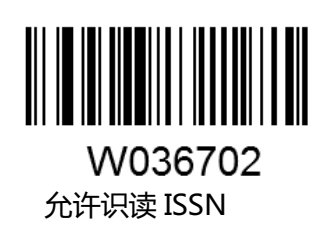

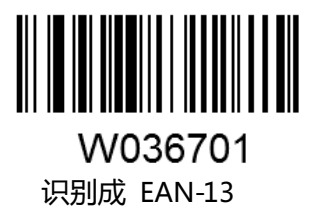

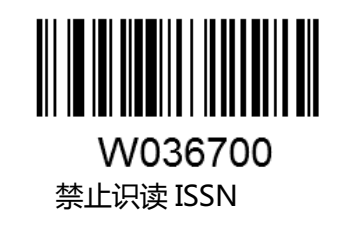

Code ID 设置

先读取"CodeID设置"以开启设置功能,然后读取要设置为 Code ID 的字符对应的 16进制值 并保存。

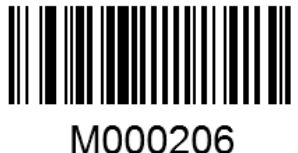

设置 ISSN 的 CODEID

设置 ISSN的 CodeID为"p"(16进制值为 0x70):

- 1. 读上面的"CodeID设置"
- 2. 读数据码"7","0"(见附录-数据码)
- 3. 读"保存"(见附录-数据码)

第 38页 共 85 页

### **ISBN**

# 恢复默认值

读取该设置码后,将使以下关于 ISBN 的参数设置恢复成出厂时默认状态。

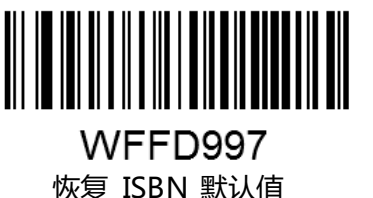

允许/禁止识读 ISBN

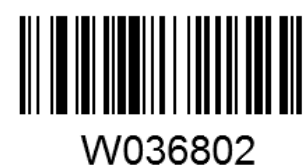

允许识读 ISBN

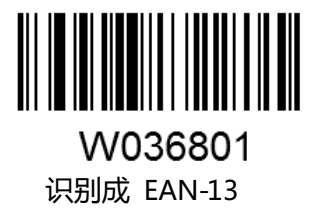

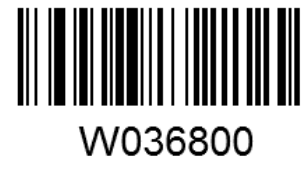

禁止识读 ISBN

ISBN 数据位设置

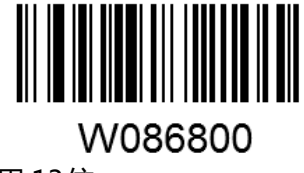

采用 13位

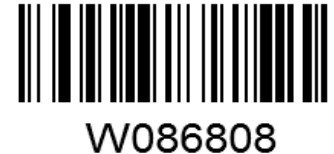

采用 10位

Code ID 设置

先读取"CodeID设置"以开启设置功能,然后读取要设置为 Code ID 的字符对应的 16进制值 并保存。

第 39页 共 85 页

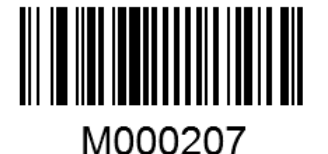

#### 设置 ISBN 的 CODEID

设置 ISBN 的 CodeID为"p"(16进制值为 0x70):

- 1. 读上面的"CodeID设置"
- 2. 读数据码 "7", "0"(见附录-数据码)
- 3. 读"保存"(见附录-数据码)

#### **UPC-E**

# 恢复默认值

读取该设置码后,将使以下关于 UPC-E 的参数设置恢复成出厂时默认状态。

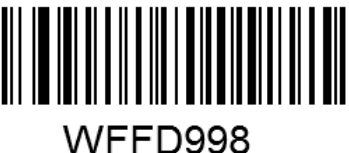

恢复 UPC-E 默认值

允许/禁止识读 UPC-E

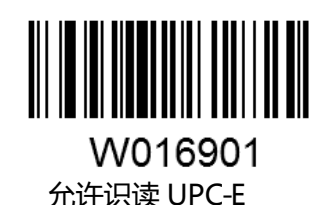

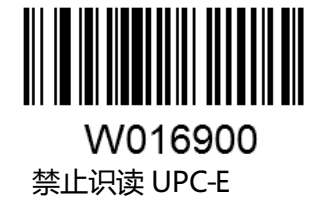

Code ID 设置

先读取"CodeID设置"以开启设置功能,然后读取要设置为 Code ID 的字符对应的 16进制值 并保存。

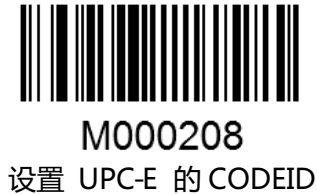

第 40页 共 85 页

设置 UPC-E 的 CodeID为"p"(16进制值为 0x70):

- 1. 读上面的"CodeID设置"
- 2. 读数据码"7","0"(见附录-数据码)
- 3. 读"保存"(见附录-数据码)

# 设置是否允许识读 2位附加码

2位扩展码指在普通条码后面追加的 2位数字条码。

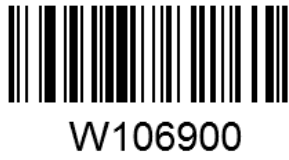

不识读 2位附加码

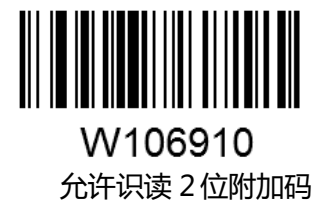

# 设置是否允许读 5位附加码

5位附加码指在普通条码后面追加的 5位数字条码

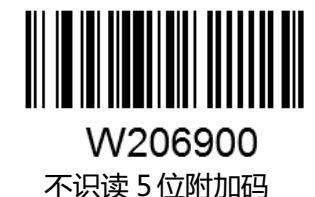

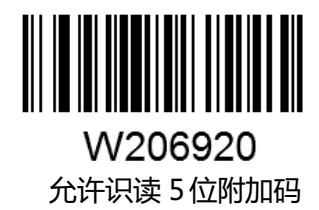

# 设置是否只识读 2、5位附加码

仅当"允许识读 2 位附加码"和"允许识读 5 位附加码"至少一个有效时, 本设置有效

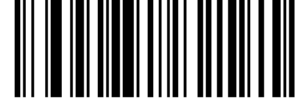

W086900 不要求必须带有 2位或 5位附加码

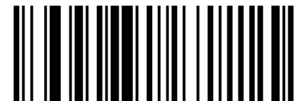

W086908 要求必须带有 2位或 5位附加码

第 41页 共 85 页

# 设置是否传送国家码、系统码

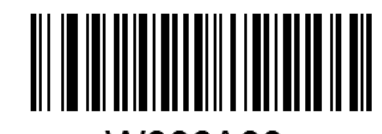

W306A00 不传送国家码,不传送系统码

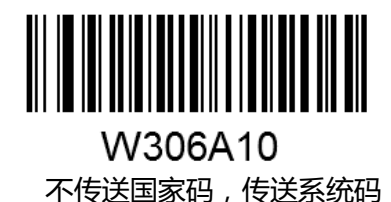

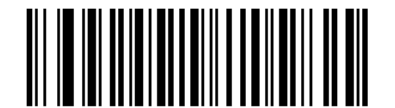

W306A20 传送国家码,传送系统码

# 扩展设置

"条码信息不扩展",即保持条码原有类型和数据位,不进行扩展。 "条码信息扩展成 UPC-A", 即把条码的数据位进行扩展扩展, 但条码类型不改变。 "条码信息及类型转换成 UPC-A",即条码类型和数据位均进行扩展

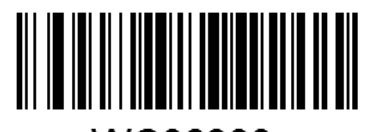

WC06900 条码信息不扩展

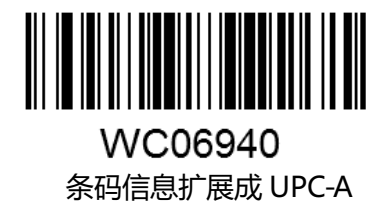

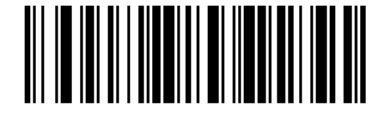

WC06980 条码信息及类型转换成 UPC-A

第 42页 共 85 页

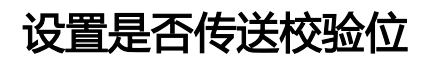

UPC-E 条码数据固定为 8字符, 第 8位字符为检验位, 用于检验全部 8个字符的正确性。

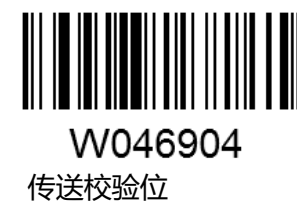

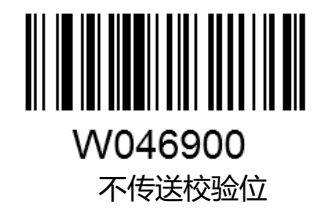

# **UPC-A**

# 恢复默认值

读取该设置码后,将使以下关于 UPC-A 的参数设置恢复成出厂时默认状态。

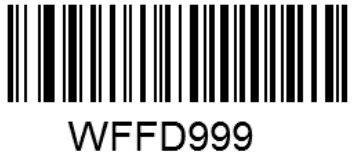

恢复 UPC-A 默认值

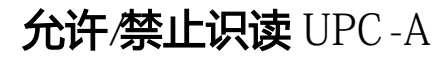

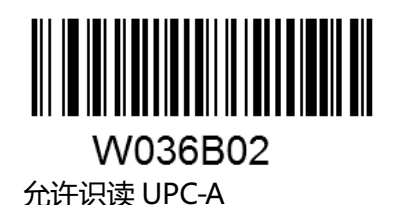

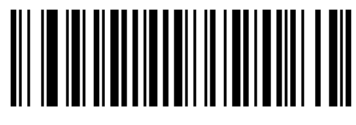

W036B01 识别成 EAN-13

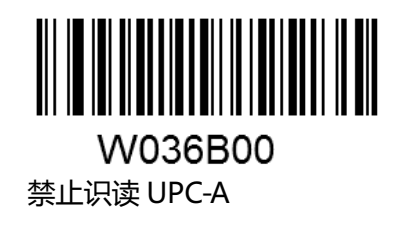

第 43页 共 85 页

Code ID 设置

先读取"CodeID设置"以开启设置功能,然后读取要设置为 Code ID 的字符对应的 16进制值 并保存。

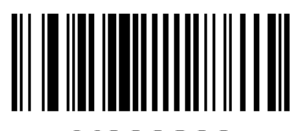

M000209

设置 UPC-A 的 CODEID

设置 UPC-A 的 CodeID为"p"(16进制值为 0x70):

1. 读上面的"CodeD 设置"

- 2. 读数据码"7","0"(见附录-数据码)
- 3. 读"保存"(见附录-数据码)

# 设置是否允许识读 2位附加码

2位扩展码指在普通条码后面追加的 2位数字条码。

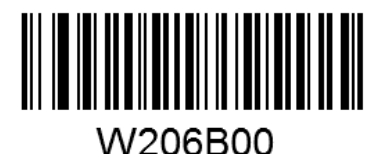

不识读 2位附加码

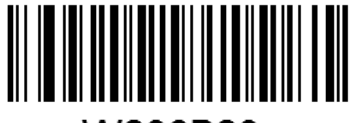

W206B20 允许识读 2位附加码

# 设置是否允许读 5位附加码

5位附加码指在普通条码后面追加的 5位数字条码

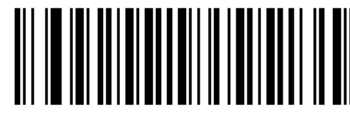

W406B00 不识读 5位附加码

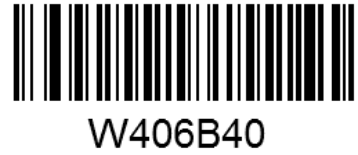

允许识读 5位附加码

# 设置是否只识读 2、5位附加码

仅当"允许识读 2 位附加码"和"允许识读 5 位附加码"至少一个有效时, 本设置有效

第 44页 共 85 页

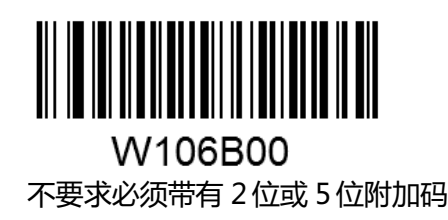

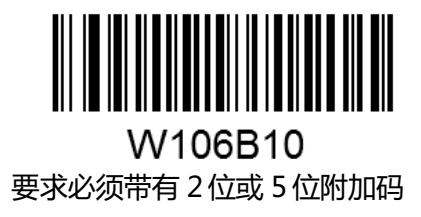

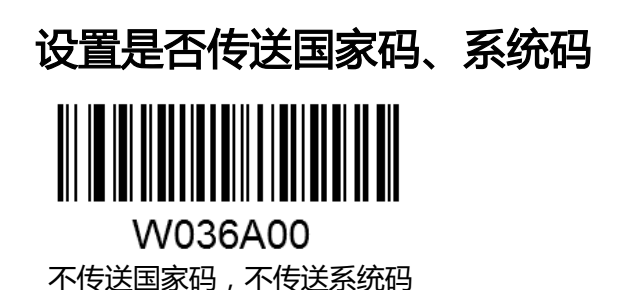

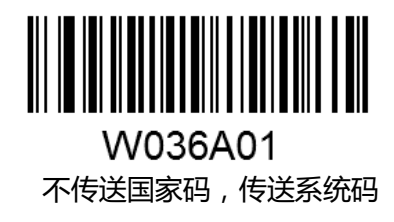

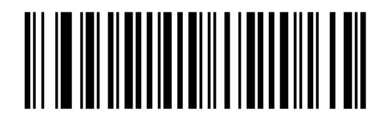

W036A02 传送国家码,传送系统码

设置是否传送校验位

UPC-A 条码数据固定为 13字符, 第 13位字符为检验位, 用于检验全部 13个字符的正确性。

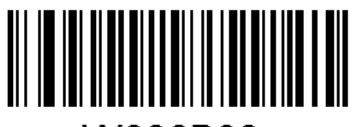

W086B08 传送校验位

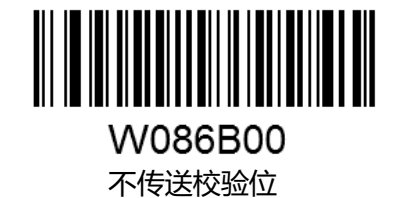

第 45页 共 85 页

### **Interleaved 2 of 5**

# 恢复默认值

读取该设置码后,将使以下关于 Interleaved 2 o的参数设置恢复成出厂时默认状态。

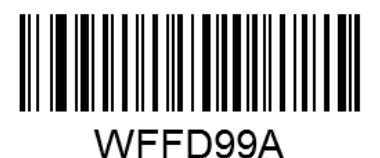

恢复 Interleaved 2 of 默认值

允许/禁止识读 Interleaved 2 of 5

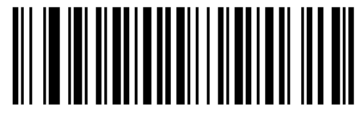

W016C01 允许识读 Interleaved 2 of 5

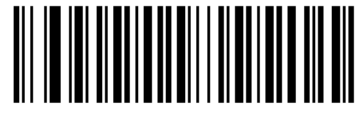

W016C00 禁止识读 Interleaved 2 of 5

Code ID 设置

先读取"CodeID设置"以开启设置功能,然后读取要设置为 Code ID 的字符对应的 16进制值 并保存。

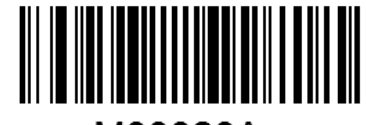

M00020A

设置 Interleaved 2 of的 CODEID

设置 Interleaved 2 o的 CodeID为 "p" (16进制值为 0x70):

- 1. 读上面的"CodeID设置"
- 2. 读数据码"7","0"(见附录-数据码)
- 3. 读"保存"(见附录-数据码)

#### 检验设置

Interleaved 2 of 条码数据中不强制包含校验符, 如果有校验符, 则是数据的最后 1个字符。校 验符是根据所有数据计算得出的值,用以校验数据是否正确。

因此,设置为"无校验"则识读器将正常传输所有条码数据。

设置为"校验但不传送校验符"则识读器将根据条码最后 1 位数据做校验,若校验通过则传输 除校验符外的正常数据,校验失败将提示读码失败。

设置为"校验且传送校验符"则识读器将根据条码最后 1 位数据做校验,若校验通过则将校验

第 46页 共 85 页

符作为正常数据最后 1 位一起传输, 校验失败将提示读码失败。

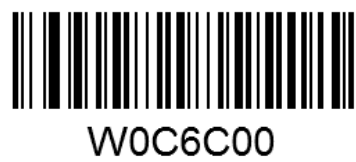

无校验

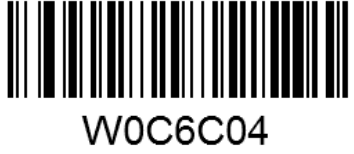

校验但不传送校验符

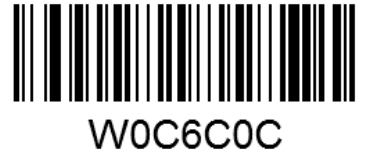

校验且传送校验符

# 设置读码长度限制

识读器只能识别传输内容长度在限制范围内的 Interleaved 2 o 绕码, 限制范围由最小值和最大 值(含最小值和最大值)构成,以字符为单位,超出范围的 Interleaved 2 of 5码将无法识别或传输。 识读"设置最小长度限制"设置码调整最小长度限制。 识读"设置最大长度限制"设置码调整最大长度限制。

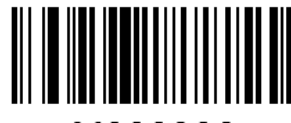

M000306 Interleaved 2 of 最大解码长度

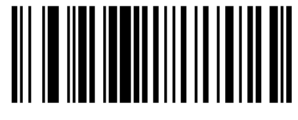

M000307

Interleaved 2 of 60小解码长度

任何一维条码最大长度限制值不得超过 255 ,若最大长度小于最小长度,则为仅识读这两种长 度的条码。若最大长度等于最小长度,则仅支持此长度。 该长度为条码本身的长度,不包括前后缀、结束符后缀、AIM-ID、CODEID

### **ITF-6**

# 恢复默认值

读取该设置码后,将使以下关于 ITF-6的参数设置恢复成出厂时默认状态。

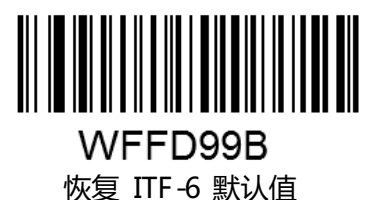

允许/禁止识读 ITF -6

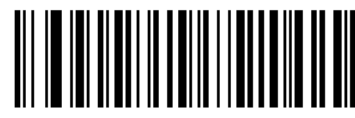

**W0B6D02** 允许识读 ITF-6但不传送校验符

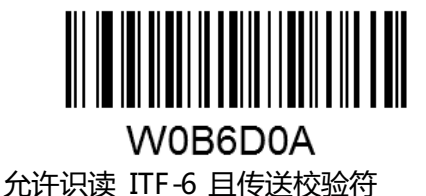

# 

W036D01

禁止识读 ITF-6

#### Code ID 设置

先读取"CodeID设置"以开启设置功能,然后读取要设置为 Code ID 的字符对应的 16进制值 并保存。

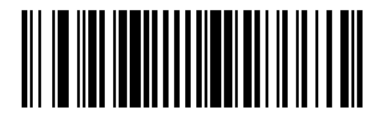

M00020B

设置 ITF-6 的 CODEID

设置 ITF-6的 CodeID为"p"(16进制值为 0x70):

- 1. 读上面的"CodeID设置"
- 2. 读数据码"7","0"(见附录-数据码)
- 3. 读"保存"(见附录-数据码)

第 48页 共 85 页

**ITF-14**

恢复默认值

读取该设置码后,将使以下关于 ITF-14的参数设置恢复成出厂时默认状态。

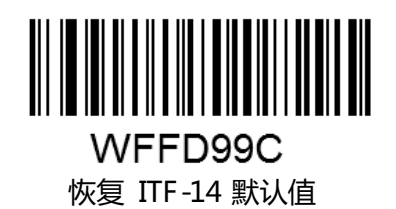

允许/禁止识读 ITF -14

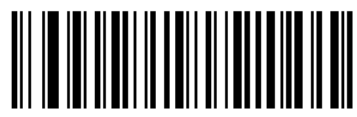

W0B6E02 允许识读 ITF-14但不传送校验符

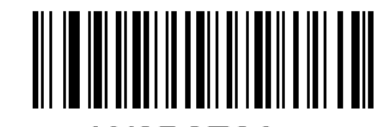

#### W0B6E0A 允许识读 ITF-14 且传送校验符

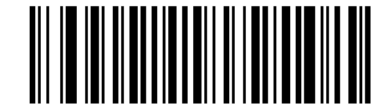

W036E01 禁止识读 ITF-14

#### Code ID 设置

先读取"CodeID设置"以开启设置功能,然后读取要设置为 Code ID 的字符对应的 16进制值 并保存。

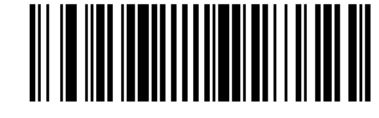

M00020C

设置 ITF-14 的 CODEID

设置 ITF-14的 CodeID为"p"(16进制值为 0x70):

- 1. 读上面的"CodeID设置"
- 2. 读数据码"7","0"(见附录-数据码)
- 3. 读"保存"(见附录-数据码)

第 49页 共 85 页

# **Deutsche 14**

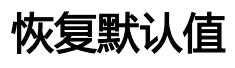

读取该设置码后,将使以下关于 Deutsche 1的参数设置恢复成出厂时默认状态。

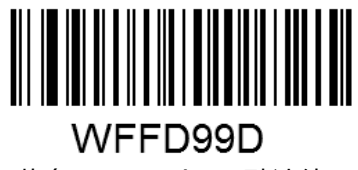

恢复 Deutsche 14默认值

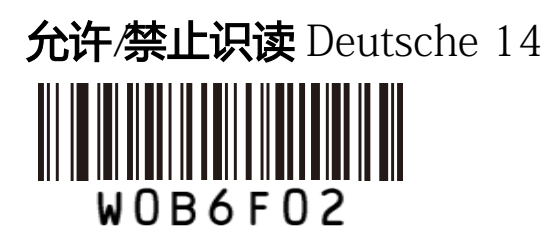

允许识读 Deutsche 14但不传送校验符

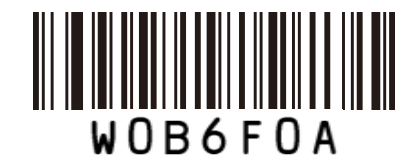

允许识读 Deutsche 14且传送校验符

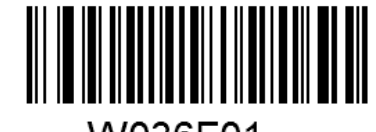

W036F01 禁止识读 Deutsche 14

Code ID 设置

先读取"CodeID设置"以开启设置功能,然后读取要设置为 Code ID 的字符对应的 16进制值 并保存。

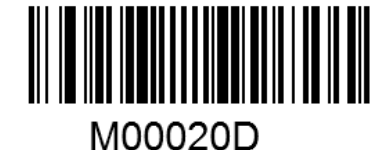

设置 Deutsche 1的 CODEID

设置 Deutsche 1的 CodeID为 "p" (16进制值为 0x70):

- 1. 读上面的"CodeID设置"
- 2. 读数据码"7","0"(见附录-数据码)
- 3. 读"保存"(见附录-数据码)

第 50页 共 85 页

### **Deutsche 12**

# 恢复默认值

读取该设置码后,将使以下关于 Deutsche2的参数设置恢复成出厂时默认状态。

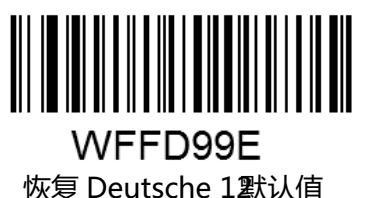

允许/禁止识读 Deutsche 12

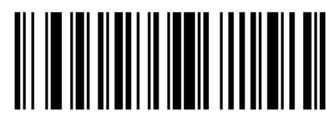

W0B7002 允许识读 Deutsche 21但不传送校验符

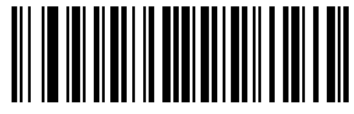

**W0B700A** 允许识读 Deutsche21 且传送校验符

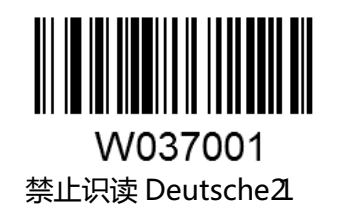

Code ID 设置

先读取"CodeID设置"以开启设置功能,然后读取要设置为 Code ID 的字符对应的 16进制值 并保存。

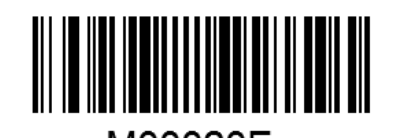

M00020E 设置 Deutsche 12 CODEID

设置 Deutsche2的 CodeID为 "p" (16进制值为 0x70):

- 1. 读上面的"CodeID设置"
- 2. 读数据码"7","0"(见附录-数据码)
- 3. 读"保存"(见附录-数据码)

第 51页 共 85 页

# **Matrix 2 of 5(European Matrix 2 of 5)**

# 恢复默认值

读取该设置码后,将使以下关于 Matrix 2 of 的参数设置恢复成出厂时默认状态。

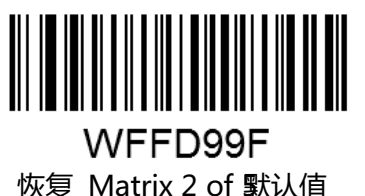

允许/禁止识读 Matrix 2 of 5

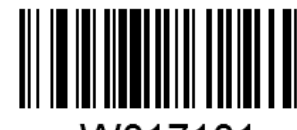

W017101 允许识读 Matrix 2 of 5

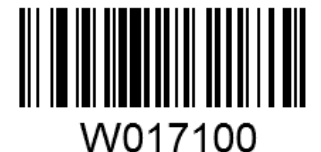

禁止识读 Matrix 2 of 5

Code ID 设置

先读取"CodeID设置"以开启设置功能,然后读取要设置为 Code ID 的字符对应的 16进制值 并保存。

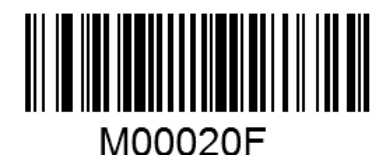

设置 Matrix 2 of 的 CODEID

设置 Matrix 2 of 的 CodeID为 "p" (16进制值为 0x70):

- 1. 读上面的"CodeID设置"
- 2. 读数据码"7","0"(见附录-数据码)
- 3. 读"保存"(见附录-数据码)

#### 检验设置

Matrix 2 of 5条码数据中不强制包含校验符,如果有校验符,则是数据的最后 1个字符。校验符 是根据所有数据计算得出的值,用以校验数据是否正确。

因此,设置为"无校验"则识读器将正常传输所有条码数据。

设置为"校验但不传送校验符"则识读器将根据条码最后 1 位数据做校验,若校验通过则传输 除校验符外的正常数据,校验失败将提示读码失败。

设置为"校验且传送校验符"则识读器将根据条码最后 1 位数据做校验,若校验通过则将校验

第 52页 共 85 页

符作为正常数据最后 1 位一起传输, 校验失败将提示读码失败。

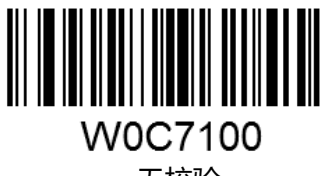

无校验

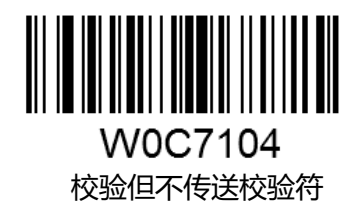

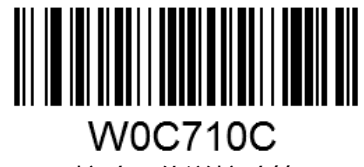

校验且传送校验符

### 设置读码长度限制

识读器只能识别传输内容长度在限制范围内的 Matrix 2 of 条码, 限制范围由最小值和最大值 (含最小值和最大值)构成,以字符为单位,超出范围的 Matrix 2 of 条码将无法识别或传输。 识读"设置最小长度限制"设置码调整最小长度限制。 识读"设置最大长度限制"设置码调整最大长度限制。

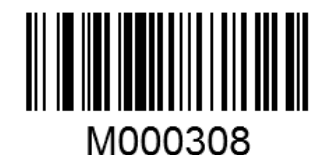

Matrix 2 of 最大解码长度

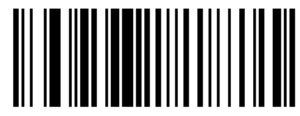

M000309

Matrix 2 of 最小解码长度

任何一维条码最大长度限制值不得超过 255 ,若最大长度小于最小长度,则为仅识读这两种长 度的条码。若最大长度等于最小长度,则仅支持此长度。

该长度为条码本身的长度,不包括前后缀、结束符后缀、AIM-ID、CODEID

### **Industrial 25**

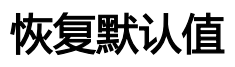

读取该设置码后,将使以下关于 Industrial 2的参数设置恢复成出厂时默认状态。

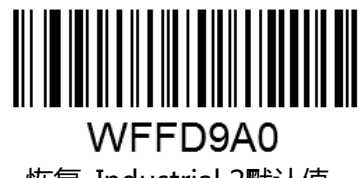

恢复 Industrial 2默认值

允许/禁止识读 Industrial 25

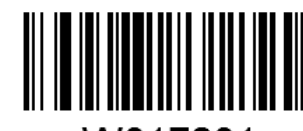

W017201 允许识读 Industrial 25

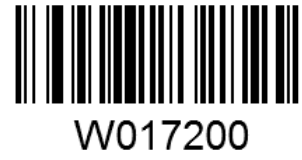

禁止识读 Industrial 25

Code ID 设置

先读取"CodeID设置"以开启设置功能,然后读取要设置为 Code ID 的字符对应的 16进制值 并保存。

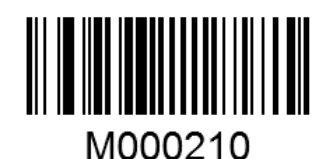

设置 Industrial 2 的 CODEID

设置 Industrial 2的 CodeID为 "p" (16进制值为 0x70):

- 1. 读上面的"CodeID设置"
- 2. 读数据码"7","0"(见附录-数据码)
- 3. 读"保存"(见附录-数据码)

#### 检验设置

Industrial 25条码数据中不强制包含校验符,如果有校验符,则是数据的最后 1个字符。校验符 是根据所有数据计算得出的值,用以校验数据是否正确。

第 54页 共 85 页

因此,设置为"无校验"则识读器将正常传输所有条码数据。

设置为"校验但不传送校验符"则识读器将根据条码最后 1 位数据做校验,若校验通过则传输 除校验符外的正常数据,校验失败将提示读码失败。

设置为"校验且传送校验符"则识读器将根据条码最后 1 位数据做校验,若校验通过则将校验 符作为正常数据最后 1位一起传输, 校验失败将提示读码失败。

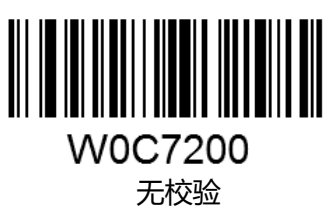

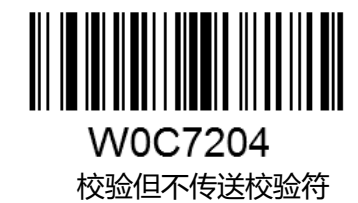

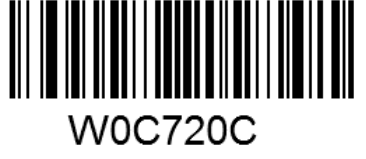

校验且传送校验符

#### 设置读码长度限制

识读器只能识别传输内容长度在限制范围内的 Industrial 2条码 限制范围由最小值和最大值含 最小值和最大值)构成,以字符为单位,超出范围的 Industrial 2条码将无法识别或传输。

识读"设置最小长度限制"设置码调整最小长度限制。

识读"设置最大长度限制"设置码调整最大长度限制。

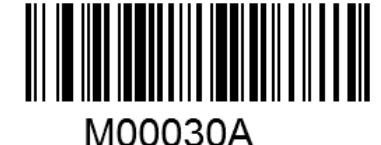

Industrial 2 最大解码长度

M00030B Industrial 2最小解码长度

### **Standard 25**

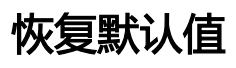

读取该设置码后,将使以下关于 Standard 2的参数设置恢复成出厂时默认状态。

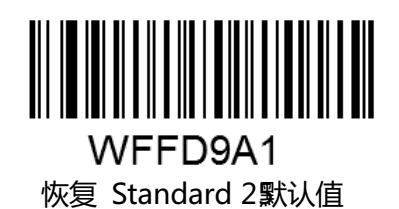

允许/禁止识读 Standard 25

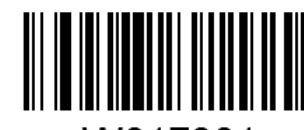

W017301 允许识读 Standard 5

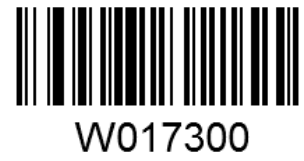

禁止识读 Standard 5

Code ID 设置

先读取"CodeID设置"以开启设置功能,然后读取要设置为 Code ID 的字符对应的 16进制值 并保存。

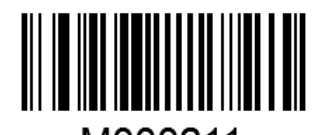

M000211 设置 Standard 2的 CODEID

设置 Standard 2的 CodeID为 "p" (16进制值为 0x70):

- 1. 读上面的"CodeID设置"
- 2. 读数据码"7","0"(见附录-数据码)
- 3. 读"保存"(见附录-数据码)

#### 检验设置

Standard 25条码数据中不强制包含校验符,如果有校验符,则是数据的最后 1个字符。校验符 是根据所有数据计算得出的值,用以校验数据是否正确。

因此,设置为"无校验"则识读器将正常传输所有条码数据。

第 56页 共 85 页

设置为"校验但不传送校验符"则识读器将根据条码最后 1 位数据做校验,若校验通过则传输 除校验符外的正常数据,校验失败将提示读码失败。

设置为"校验且传送校验符"则识读器将根据条码最后 1 位数据做校验, 若校验通过则将校验 符作为正常数据最后 1位一起传输,校验失败将提示读码失败。

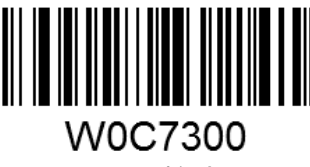

无校验

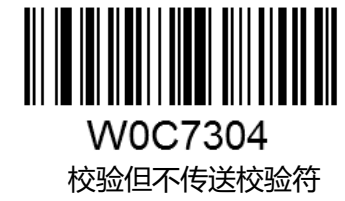

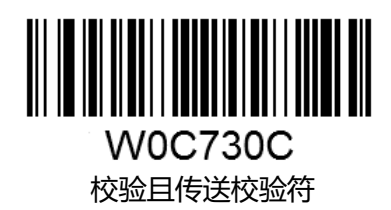

### 设置读码长度限制

识读器只能识别传输内容长度在限制范围内的 Standard 2条码,限制范围由最小值和最大值(含 最小值和最大值)构成,以字符为单位,超出范围的 Standard 2条码将无法识别或传输。 识读"设置最小长度限制"设置码调整最小长度限制。

识读"设置最大长度限制"设置码调整最大长度限制。

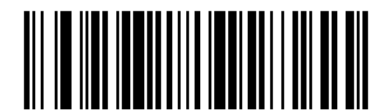

M00030C Standard 2最大解码长度

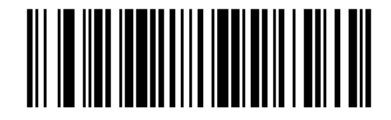

M00030D Standard 2最小解码长度 任何一维条码最大长度限制值不得超过 255 , 若最大长度小于最小长度, 则为仅识读这两种长 度的条码。若最大长度等于最小长度,则仅支持此长度。 该长度为条码本身的长度,不包括前后缀、结束符后缀、AIM-ID、CODEID

第 57页 共 85 页

**Code 39**

# 恢复默认值

读取该设置码后,将使以下关于 Code 3的参数设置恢复成出厂时默认状态。

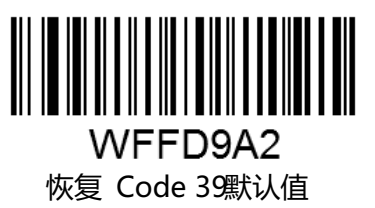

允许/禁止识读 Code 39

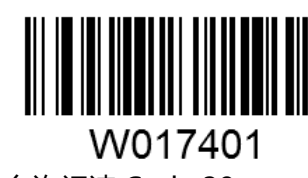

允许识读 Code 39

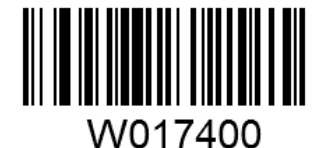

禁止识读 Code 39

Code ID 设置

先读取"CodeID设置"以开启设置功能,然后读取要设置为 Code ID 的字符对应的 16进制值 并保存。

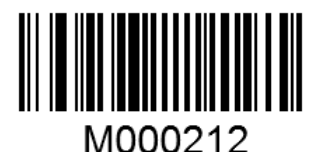

设置 Code 39的 CODEID

设置 Code 39的 CodeID为"p"(16进制值为 0x70):

- 1. 读上面的"CodeID设置"
- 2. 读数据码"7","0"(见附录-数据码)
- 3. 读"保存"(见附录-数据码)

#### 检验设置

Code 39条码数据中不强制包含校验符,如果有校验符,则是数据的最后 1个字符。校验符是根 据所有数据计算得出的值,用以校验数据是否正确。

因此,设置为"无校验"则识读器将正常传输所有条码数据。

设置为"校验但不传送校验符"则识读器将根据条码最后 1 位数据做校验,若校验通过则传输 除校验符外的正常数据,校验失败将提示读码失败。

设置为"校验且传送校验符"则识读器将根据条码最后 1 位数据做校验,若校验通过则将校验

第 58页 共 85 页

符作为正常数据最后 1 位一起传输, 校验失败将提示读码失败。

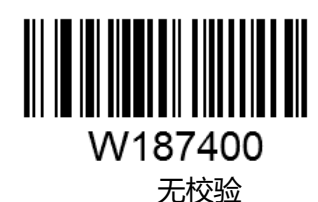

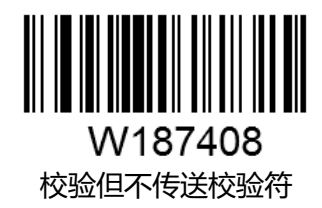

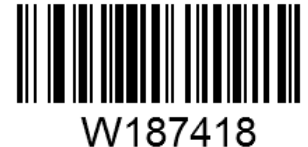

校验且传送校验符

# 设置是否传送起始符和终止符

Code 39条码数据前后各有一个字符的"\*"作为起始符和终止符,可以设置在读码成功后是否 将起始符和终止符与条码数据一同传输。

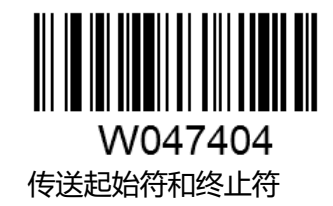

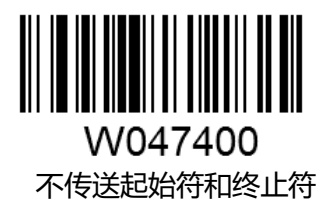

### ASCII 码识别范围设置

Code 39码数据中可以包括所有 ASCII 字符, 但识读器默认情况下只识读部分 ASCII 字符, 通过设置,可以打开识读完整 ASCII 字符的功能。

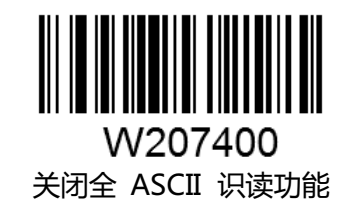

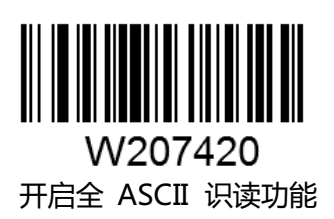

第 59页 共 85 页

### 设置读码长度限制

识读器只能识别传输内容长度在限制范围内的 Code 39条码,限制范围由最小值和最大值(含最 小值和最大值)构成,以字符为单位,超出范围的 Code 39条码将无法识别或传输。 识读"设置最小长度限制"设置码调整最小长度限制。 识读"设置最大长度限制"设置码调整最大长度限制。

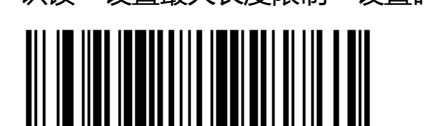

M00030E Code 39 最大解码长度

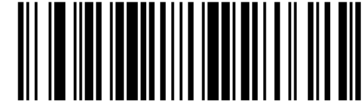

M00030F

Code 39最小解码长度

任何一维条码最大长度限制值不得超过 255 , 若最大长度小于最小长度, 则为仅识读这两种长 度的条码。若最大长度等于最小长度,则仅支持此长度。

该长度为条码本身的长度,不包括前后缀、结束符后缀、AIM-ID、CODEID

# **Codabar**

# 恢复默认值

读取该设置码后, 将使以下关于 Codaba的参数设置恢复成出厂时默认状态。

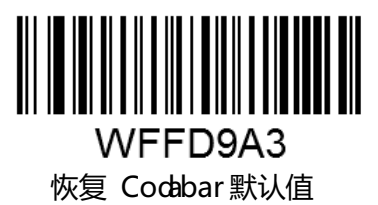

允许/禁止识读 Codabar

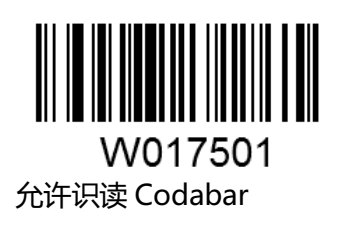

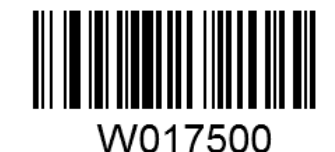

禁止识读 Codabar

第 60页 共 85 页

Code ID 设置

先读取"CodeID设置"以开启设置功能,然后读取要设置为 Code ID 的字符对应的 16进制值 并保存。

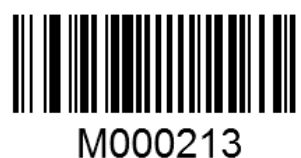

设置 Codabar 的 CODEID

设置 Codaba的 CodeID为 "p" (16进制值为 0x70):

1. 读上面的"CodeID设置"

2. 读数据码"7","0"(见附录-数据码)

3. 读"保存"(见附录-数据码)

#### 检验设置

Codabar条码数据中不强制包含校验符,如果有校验符,则是数据的最后 1个字符。校验符是根 据所有数据计算得出的值,用以校验数据是否正确。

因此,设置为"无校验"则识读器将正常传输所有条码数据。

设置为"校验但不传送校验符"则识读器将根据条码最后 1 位数据做校验,若校验通过则传输 除校验符外的正常数据,校验失败将提示读码失败。

设置为"校验且传送校验符"则识读器将根据条码最后 1 位数据做校验,若校验通过则将校验 符作为正常数据最后 1位一起传输,校验失败将提示读码失败。

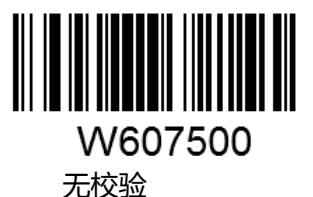

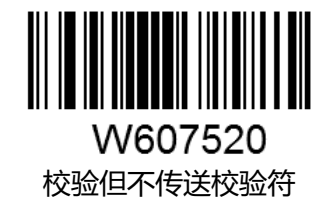

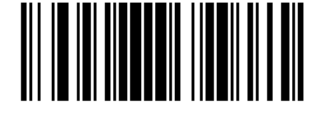

W607560 校验且传送校验符

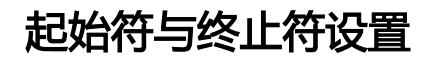

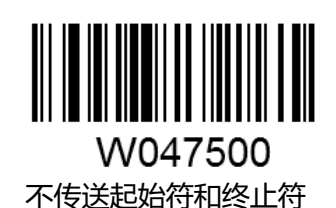

第 61页 共 85 页

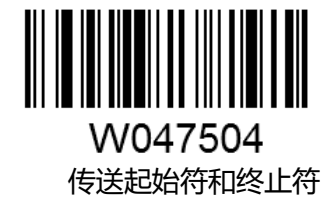

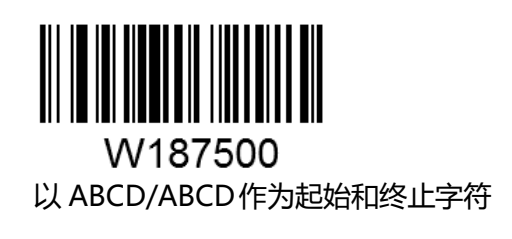

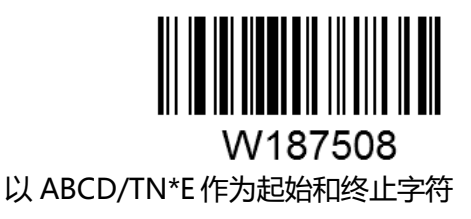

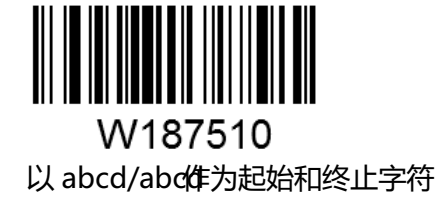

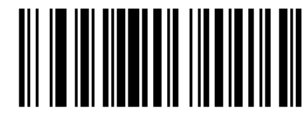

W187518 以 abcd/tn\*作为起始和终止字符

# 设置读码长度限制

识读器只能识别传输内容长度在限制范围内的 Codabar条码, 限制范围由最小值和最大值(含最 小值和最大值)构成,以字符为单位,超出范围的 Codabar条码将无法识别或传输。

识读"设置最小长度限制"设置码调整最小长度限制。 识读"设置最大长度限制"设置码调整最大长度限制。

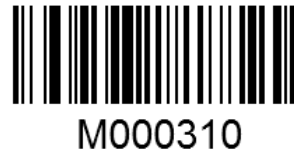

Codabar 最大解码长度

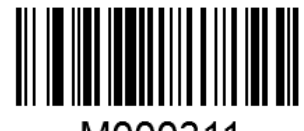

M000311

Codabar最小解码长度

任何一维条码最大长度限制值不得超过 255 , 若最大长度小于最小长度, 则为仅识读这两种长 度的条码。若最大长度等于最小长度,则仅支持此长度。

第 62页 共 85 页

**Code 93**

恢复默认值

读取该设置码后,将使以下关于 Code 9的参数设置恢复成出厂时默认状态。

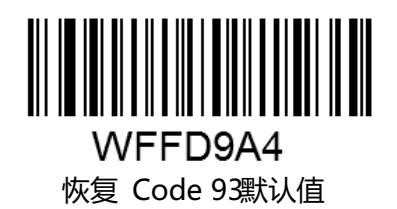

允许/禁止识读 Code 93

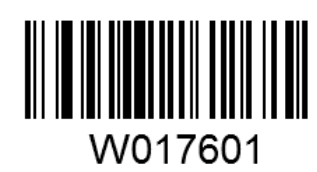

允许识读 Code 93

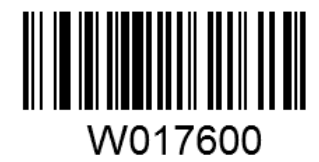

禁止识读 Code 93

Code ID 设置

先读取"CodeID设置"以开启设置功能,然后读取要设置为 Code ID 的字符对应的 16进制值 并保存。

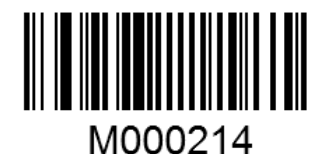

设置 Code 93的 CODEID

设置 Code 9 的 CodeID为 "p" (16 进制值为 0x70):

- 1. 读上面的"CodeID设置"
- 2. 读数据码"7","0"(见附录-数据码)
- 3. 读"保存"(见附录-数据码)

#### 检验设置

Code 93条码数据中不强制包含校验符,如果有校验符,则是数据的最后 1个字符。校验符是根 据所有数据计算得出的值,用以校验数据是否正确。

因此,设置为"无校验"则识读器将正常传输所有条码数据。

第 63页 共 85 页

设置为 "校验但不传送校验符"则识读器将根据条码最后 1 位数据做校验,若校验通过则传输 除校验符外的正常数据,校验失败将提示读码失败。

设置为"校验且传送校验符"则识读器将根据条码最后 1 位数据做校验, 若校验通过则将校验 符作为正常数据最后 1位一起传输,校验失败将提示读码失败。

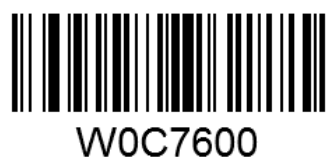

无校验

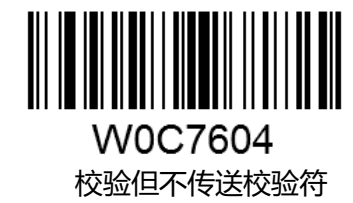

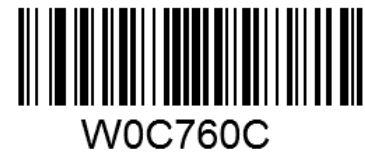

校验且传送校验符

#### 设置读码长度限制

识读器只能识别传输内容长度在限制范围内的 Code 93条码,限制范围由最小值和最大值(含最 小值和最大值)构成,以字符为单位,超出范围的 Code 93条码将无法识别或传输。 识读"设置最小长度限制"设置码调整最小长度限制。 识读"设置最大长度限制"设置码调整最大长度限制。

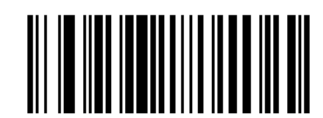

M000312 Code 93最大解码长度

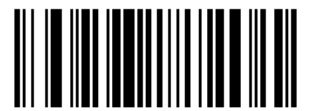

M000313 Code 93最小解码长度

任何一维条码最大长度限制值不得超过 255 , 若最大长度小于最小长度, 则为仅识读这两种长 度的条码。若最大长度等于最小长度,则仅支持此长度。 该长度为条码本身的长度,不包括前后缀、结束符后缀、AIM-ID、CODEID

第 64页 共 85 页

### **Code 11**

# 恢复默认值

读取该设置码后,将使以下关于 Code 11的参数设置恢复成出厂时默认状态。

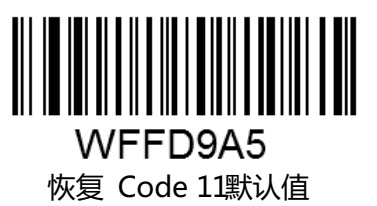

允许/禁止识读 Code 11

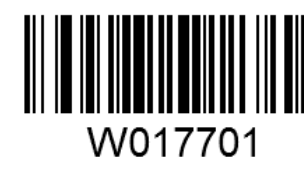

允许识读 Code 11

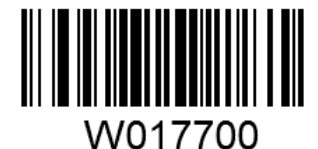

禁止识读 Code 11

Code ID 设置

先读取"CodeD 设置"以开启设置功能,然后读取要设置为 Code ID的字符对应的 16进制值 并保存。

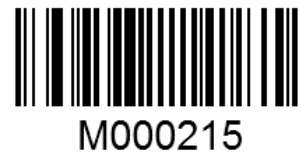

设置 Code 11的 CODEID

设置 Code 1的 CodeID为 "p" (16进制值为 0x70):

- 1. 读上面的"CodeID设置"
- 2. 读数据码"7","0"(见附录-数据码)
- 3. 读"保存"(见附录-数据码)

#### 检验设置

Code 11条码数据中不强制包含校验位,如果有校验位,则可以是数据的最后 1个或 2个字符。 校验位是根据所有数据计算得出的值,用以校验数据是否正确。

因此,设置为"无校验"则识读器将正常传输所有条码数据。

第 65页 共 85 页

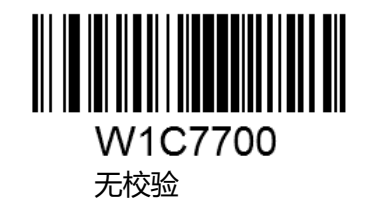

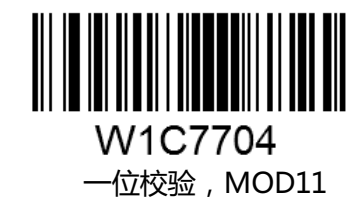

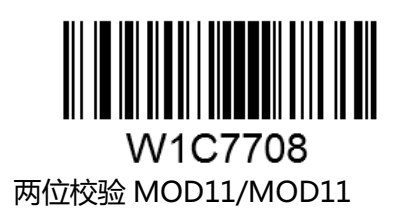

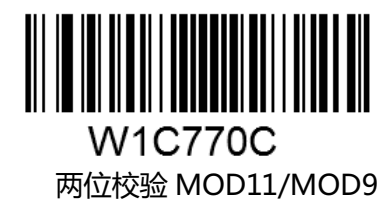

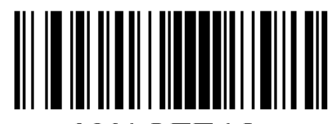

W1C7710 MOD11单校验 (Len <= 10) MOD11/MOD1双校验 (Len > 10)

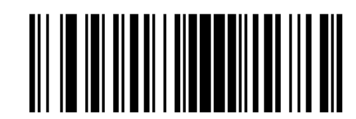

W1C7714 MOD11单校验 (Len <= 10) MOD11/MOD双校验 (Len > 10)

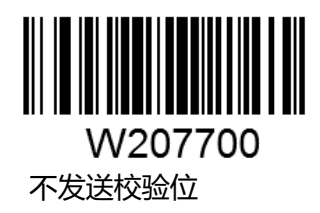

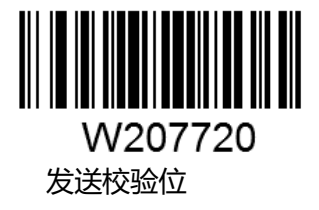

第 66页 共 85 页
### 设置读码长度限制

识读器只能识别传输内容长度在限制范围内的 Code 1 条码, 限制范围由最小值和最大值 (含最 小值和最大值)构成,以字符为单位,超出范围的 Code 1条码将无法识别或传输。 识读"设置最小长度限制"设置码调整最小长度限制。 识读"设置最大长度限制"设置码调整最大长度限制。

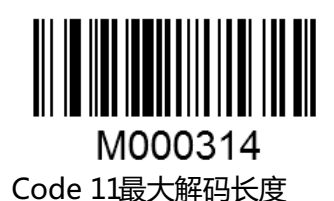

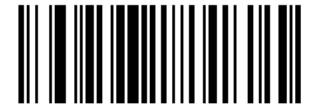

M000315

Code 1最小解码长度

任何一维条码最大长度限制值不得超过 255 , 若最大长度小于最小长度, 则为仅识读这两种长 度的条码。若最大长度等于最小长度,则仅支持此长度。

**Plessey**

### 恢复默认值

读取该设置码后,将使以下关于 Plessey的参数设置恢复成出厂时默认状态。

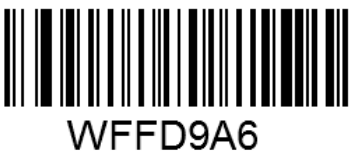

恢复 Plessey默认值

允许/禁止识读 Plessey

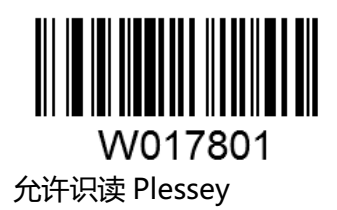

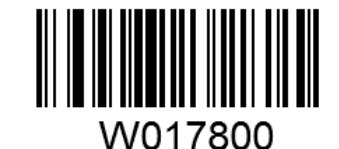

禁止识读 Plessey

第 67页 共 85 页

Code ID 设置

先读取"CodeID设置"以开启设置功能,然后读取要设置为 Code ID 的字符对应的 16进制值 并保存。

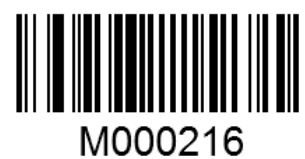

设置 Plessey的 CODEID

设置 Plessey的 CodeID为"p"(16进制值为 0x70):

1. 读上面的"CodeID设置"

2. 读数据码"7","0"(见附录-数据码)

3. 读"保存"(见附录-数据码)

### 检验设置

Plessey条码数据中不强制包含校验位,如果有校验位,则可以是数据的最后 1 个或 2 个字符。 校验位是根据所有数据计算得出的值,用以校验数据是否正确。

因此,设置为"无校验"则识读器将正常传输所有条码数据。

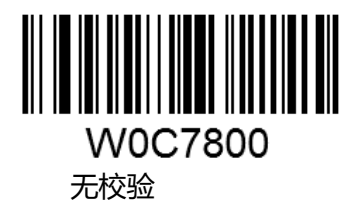

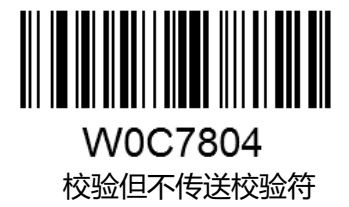

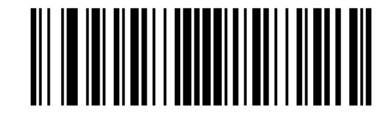

**W0C780C** 校验且传送校验符

#### 设置读码长度限制

识读器只能识别传输内容长度在限制范围内的 Plessey条码, 限制范围由最小值和最大值 (含最 小值和最大值)构成,以字符为单位,超出范围的 Plessev条码将无法识别或传输。 识读"设置最小长度限制"设置码调整最小长度限制。 识读"设置最大长度限制"设置码调整最大长度限制。

第 68页 共 85 页

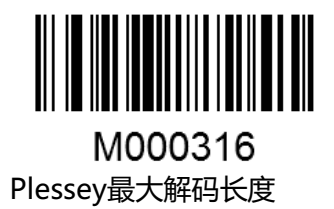

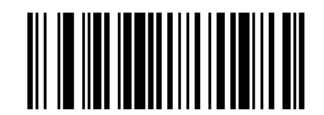

M000317

Plessey最小解码长度

任何一维条码最大长度限制值不得超过 255 , 若最大长度小于最小长度, 则为仅识读这两种长 度的条码。若最大长度等于最小长度,则仅支持此长度。 该长度为条码本身的长度,不包括前后缀、结束符后缀、AIM-ID、CODEID

### **MSI-Plessey**

### 恢复默认值

读取该设置码后,将使以下关于 MSI-Plessey的参数设置恢复成出厂时默认状态。

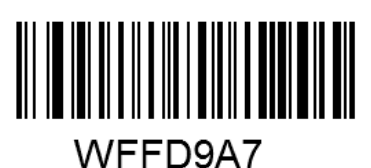

恢复 MSI-Plessey默认值

### 允许/禁止识读 MSI-Plessey

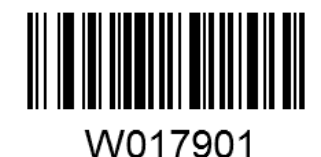

允许识读 MSI-Plessey

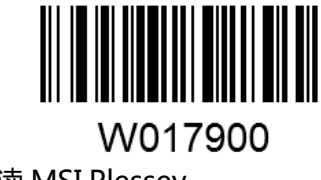

禁止识读 MSI-Plessey

#### Code ID 设置

先读取"CodeID设置"以开启设置功能,然后读取要设置为 Code ID 的字符对应的 16进制值 并保存。

第 69页 共 85 页

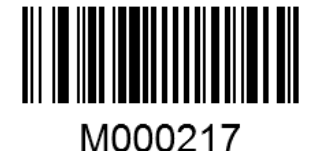

设置 MSI-Plessey的 CODEID

设置 MSI-Plessey的 CodeID为 "p" (16进制值为 0x70):

- 1. 读上面的"CodeID设置"
- 2. 读数据码"7","0"(见附录-数据码)
- 3. 读"保存"(见附录-数据码)

### 检验设置

MSI-Plessey条码数据中不强制包含校验位,如果有校验位,则可以是数据的最后 1 个或 2 个字 符。校验位是根据所有数据计算得出的值,用以校验数据是否正确。

因此,设置为"无校验"则识读器将正常传输所有条码数据。

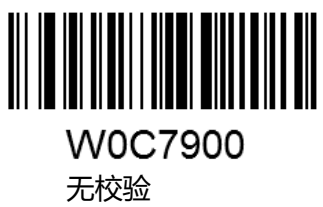

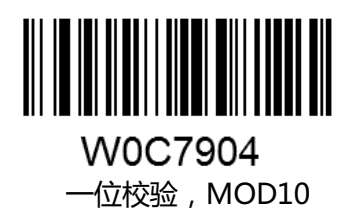

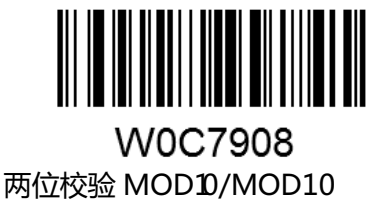

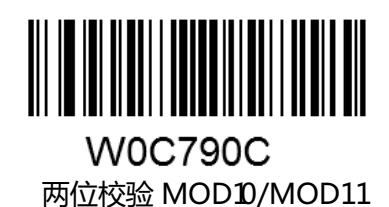

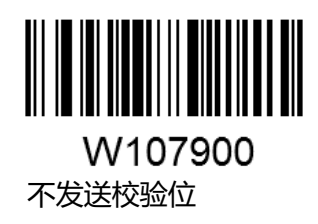

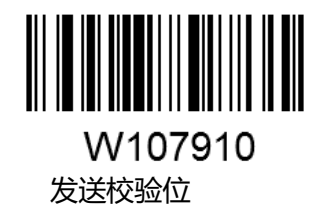

第 70页 共 85 页

### 设置读码长度限制

识读器只能识别传输内容长度在限制范围内的 MSI-Plessey条码 限制范围由最小值和最大值 含 最小值和最大值)构成,以字符为单位,超出范围的 MSI-Plessev条码将无法识别或传输。 识读"设置最小长度限制"设置码调整最小长度限制。 识读"设置最大长度限制"设置码调整最大长度限制。

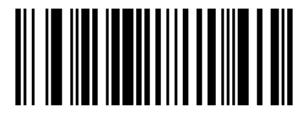

M000318 MSI-Plessey最大解码长度

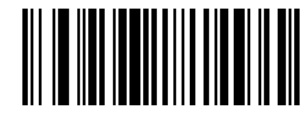

M000319 MSI-Plessey最小解码长度

**RSS -14**

# 恢复默认值

读取该设置码后,将使以下关于 RSS-14的参数设置恢复成出厂时默认状态。

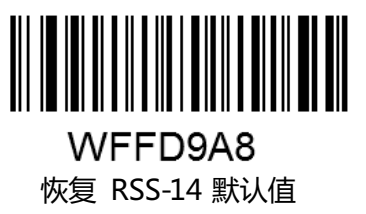

允许/禁止识读 RSS -14

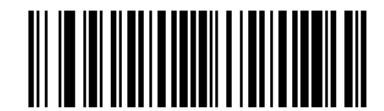

W017A01 允许识读 RSS-14

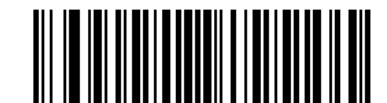

W017A00 禁止识读 RSS-14

第 71页 共 85 页

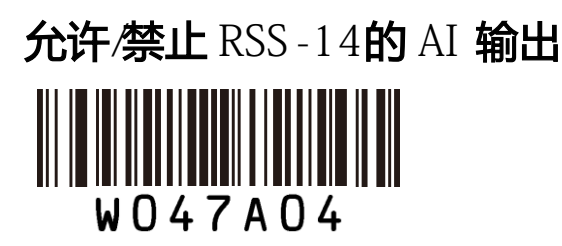

允许 RSS-14的 AI 输出

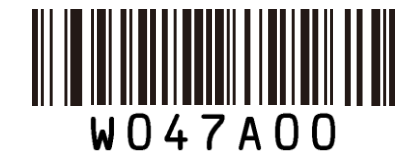

禁止 RSS-14 的 I 输出

Code ID 设置

先读取"CodeID设置"以开启设置功能,然后读取要设置为 Code ID 的字符对应的 16进制值 并保存。

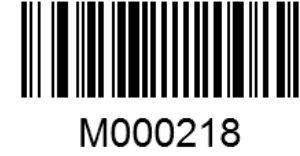

设置 RSS-14 的 CODEID

设置 RSS-14的 CodeID为"p"(16进制值为 0x70):

- 1. 读上面的"CodeID设置"
- 2. 读数据码"7","0"(见附录-数据码)
- 3. 读"保存"(见附录-数据码)

#### **RSS -Limited**

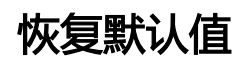

读取该设置码后,将使以下关于 RSS-14的参数设置恢复成出厂时默认状态。

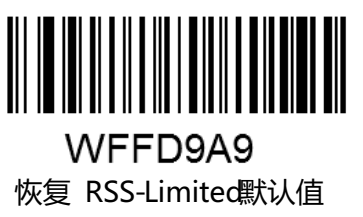

允许/禁止识读 RSS - Limited

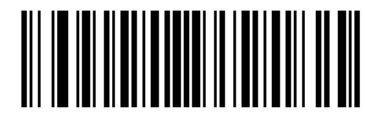

W017B01 允许识读 RSS- Limited

第 72页 共 85 页

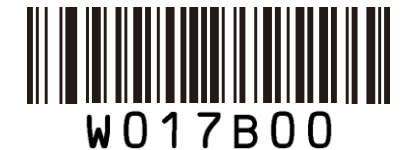

禁止识读 RSS- Limited

允许/禁止 RSS\_L imited 的 AI 输出

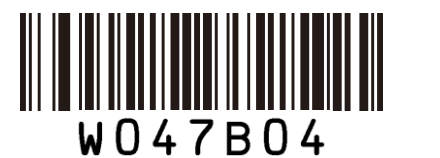

允许 RSS-Limited的 AI 输出

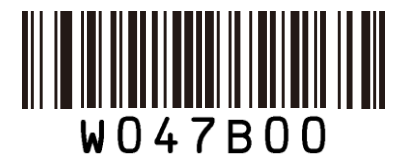

禁止 RSS-Limited的 AI 输出

Code ID 设置

先读取"CodeID设置"以开启设置功能,然后读取要设置为 Code ID 的字符对应的 16进制值 并保存。

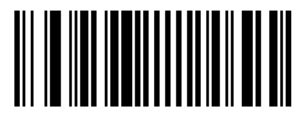

M000219

设置 RSS-Limited 的 CODEID

设置 RSS- Limited的 CodeID为"p"(16进制值为 0x70):

- 1. 读上面的"CodeID设置"
- 2. 读数据码"7","0"(见附录-数据码)
- 3. 读"保存"(见附录-数据码)

### **RSS -Expand**

## 恢复默认值

读取该设置码后,将使以下关于 RSS-Expand的参数设置恢复成出厂时默认状态。

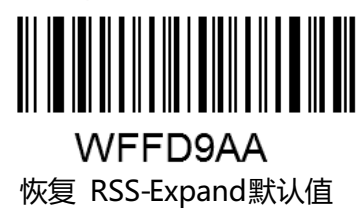

第 73页 共 85 页

# 允许/禁止识读 RSS -Expand

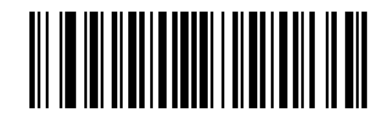

W017C01 允许识读 RSS-Expand

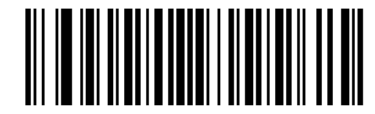

W017C00 禁止识读 RSS-Expand

Code ID 设置

先读取"CodeID设置"以开启设置功能,然后读取要设置为 Code ID 的字符对应的 16进制值 并保存。

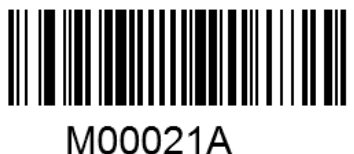

设置 RSS-Expand的 CODEID

设置 RSS-Expand的 CodeID为"p"(16进制值为 0x70):

- 1. 读上面的"CodeID设置"
- 2. 读数据码"7","0"(见附录-数据码)
- 3. 读"保存"(见附录-数据码)

# 附录

# 默认设置表

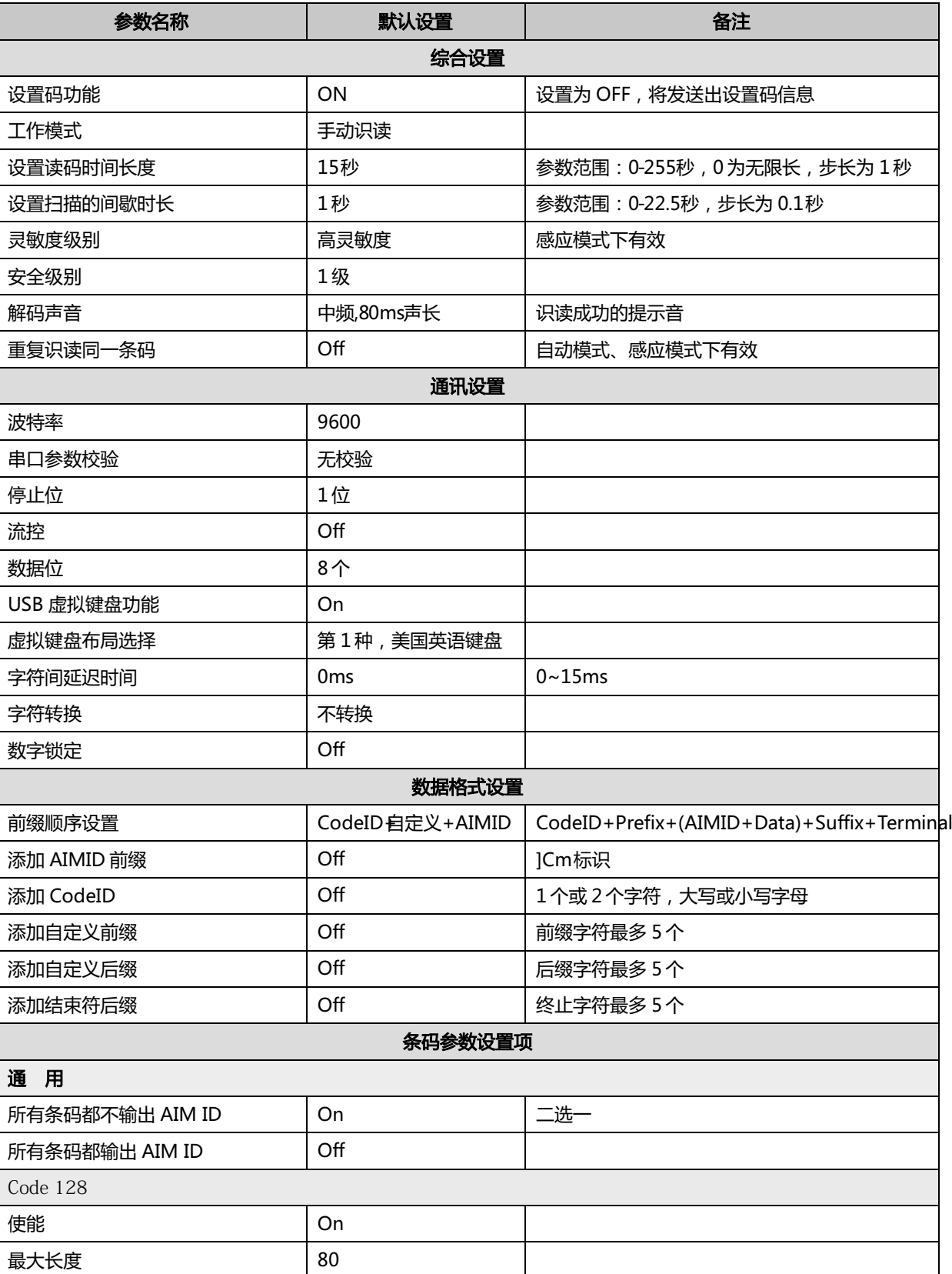

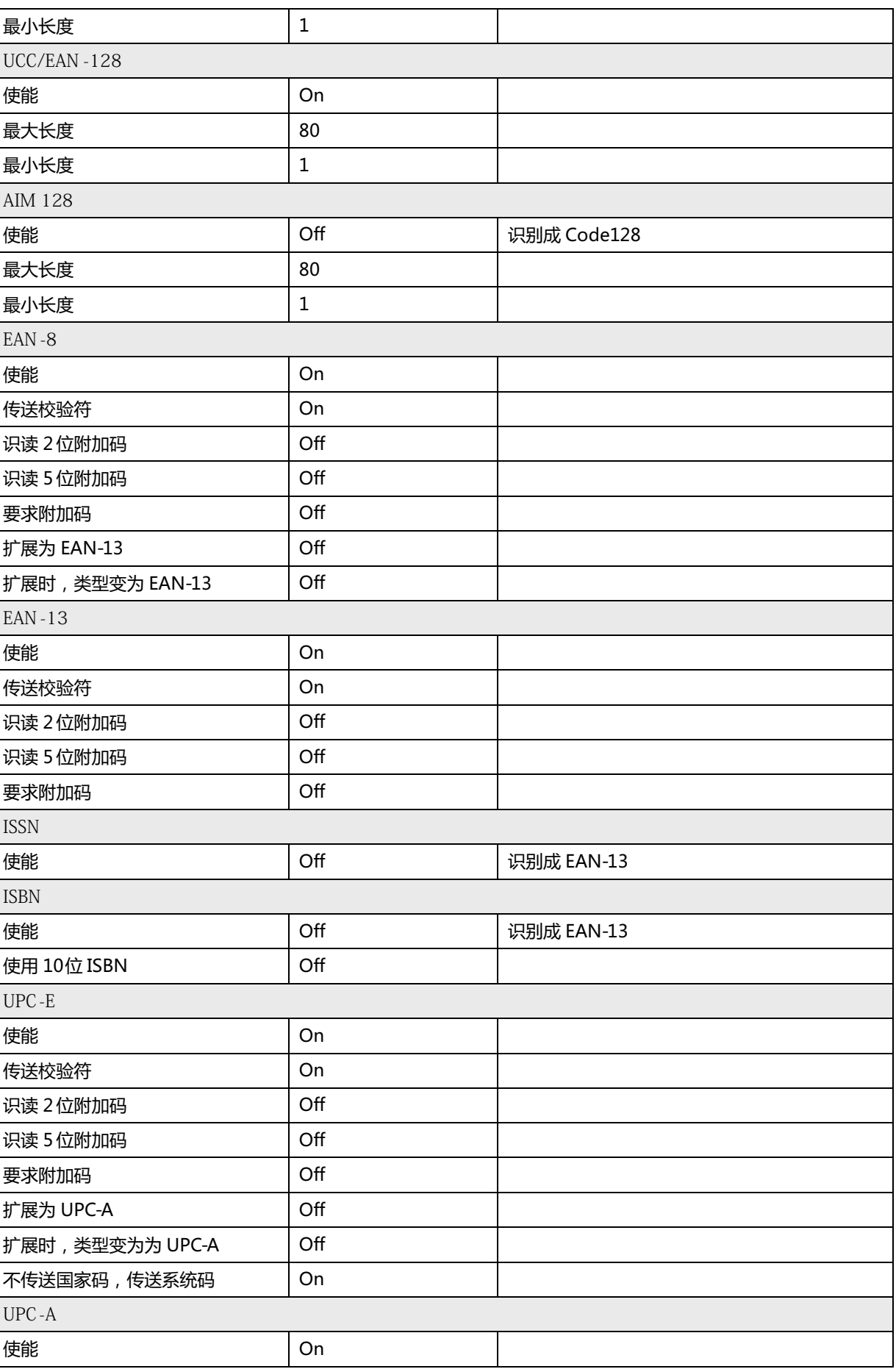

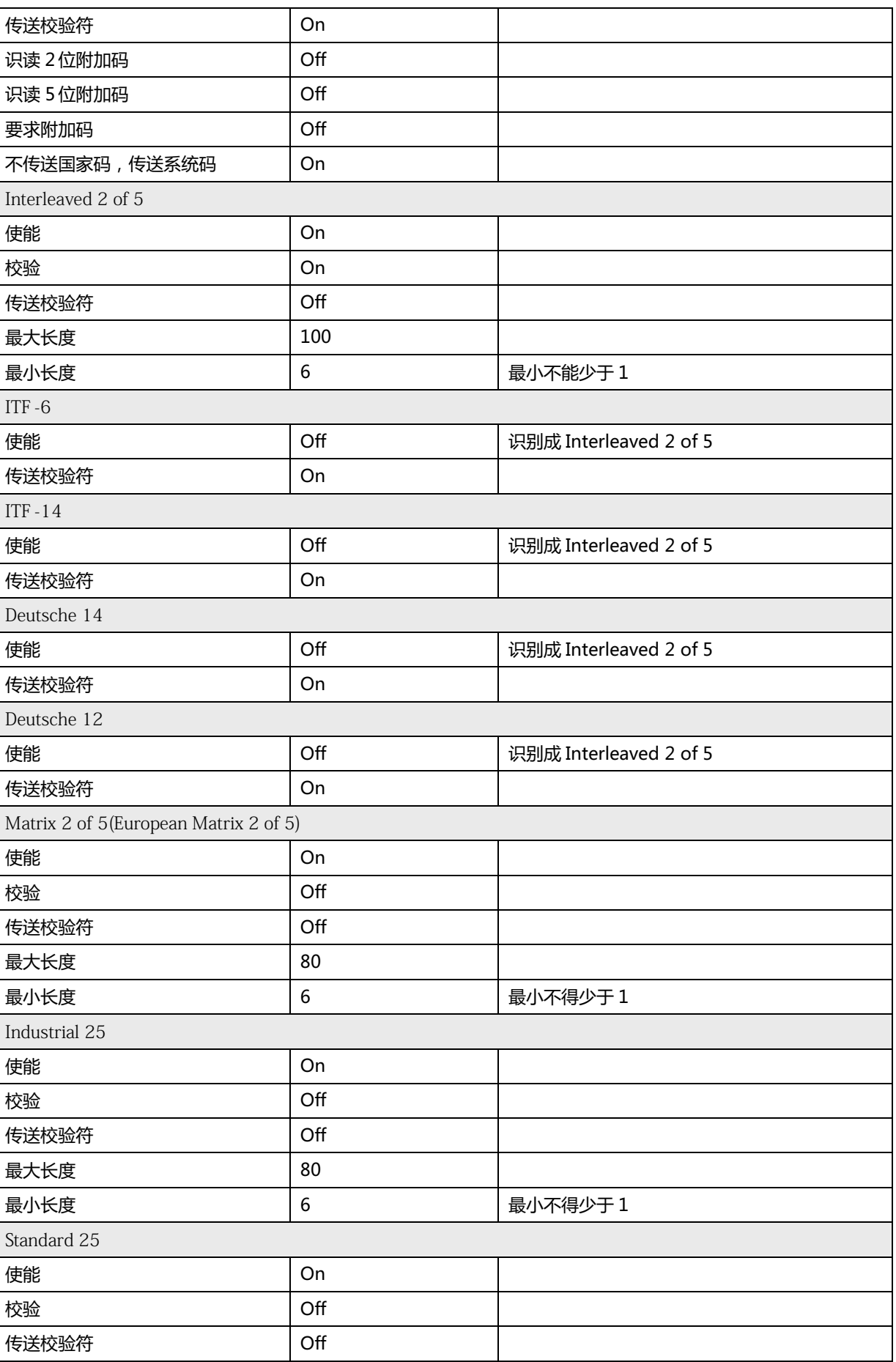

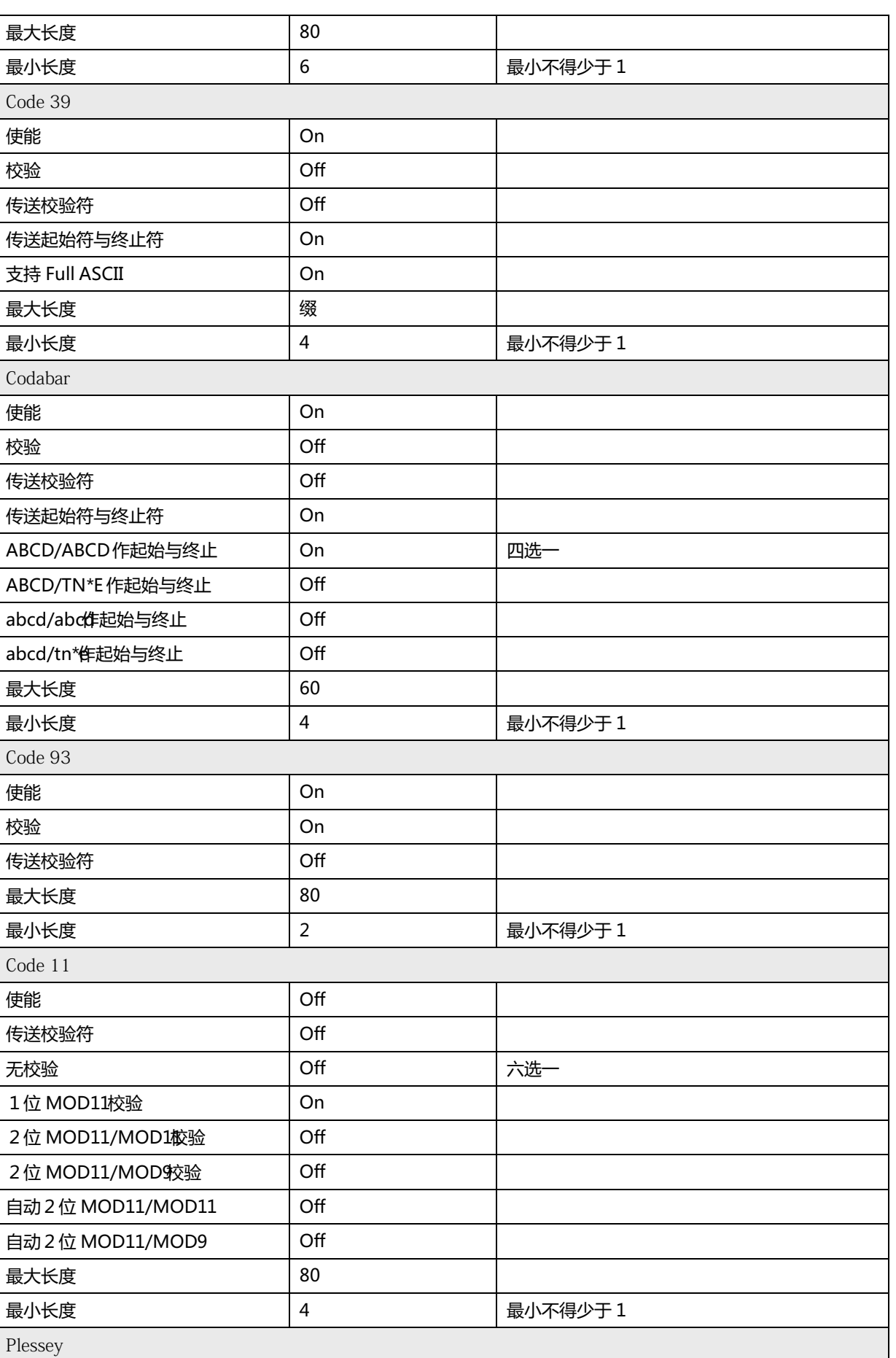

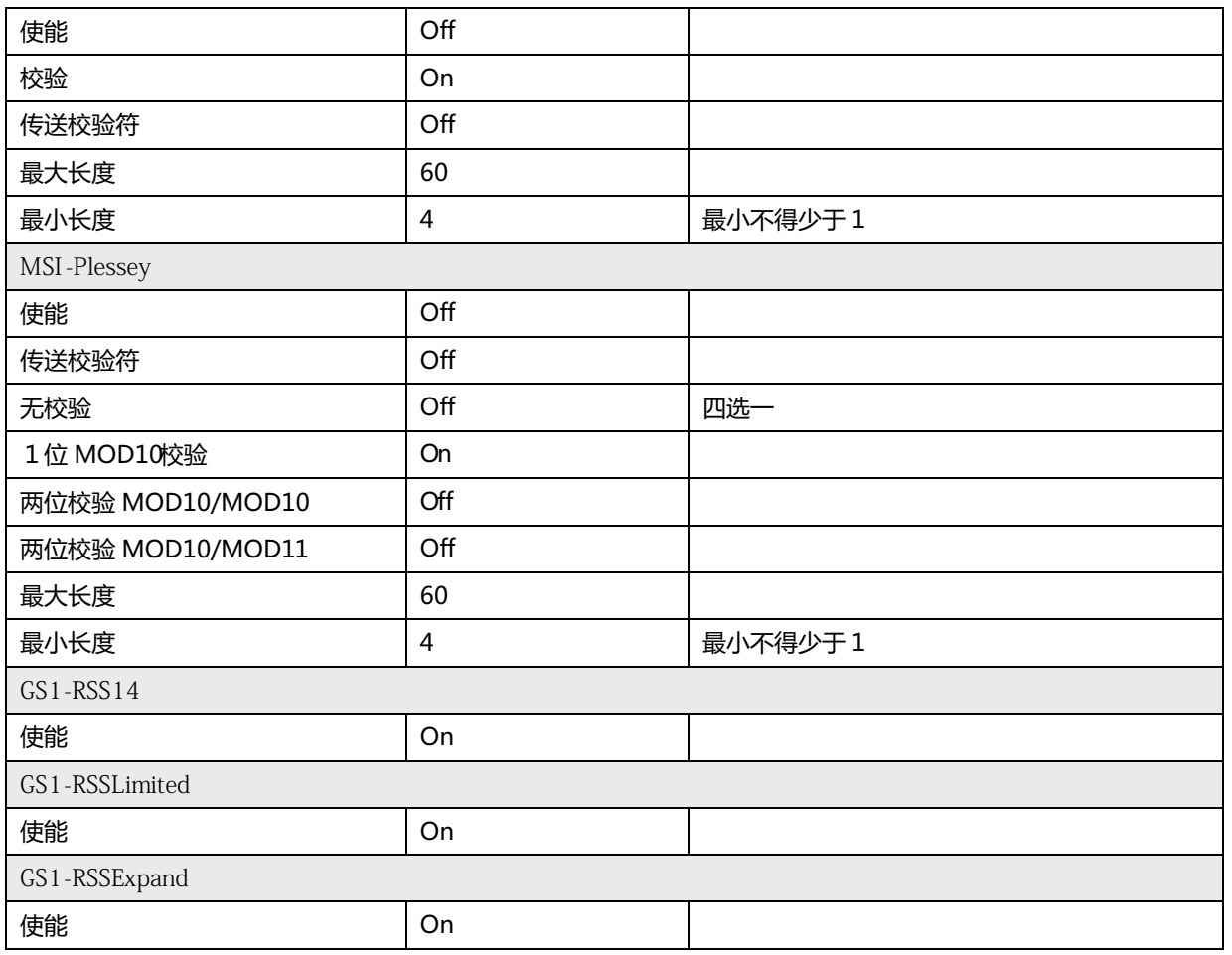

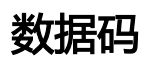

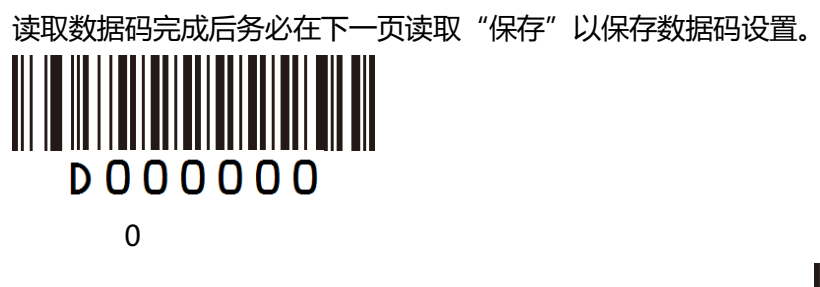

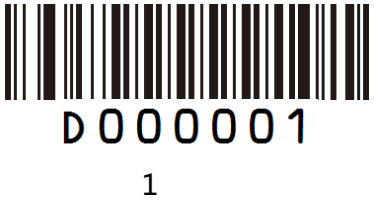

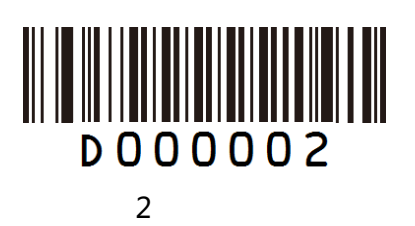

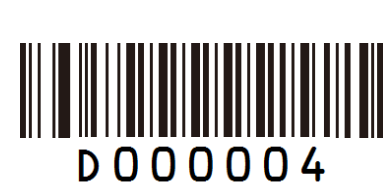

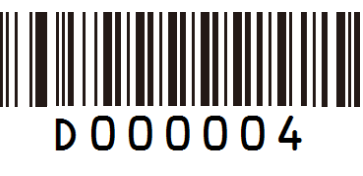

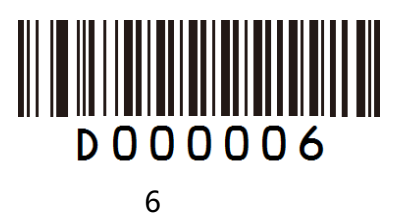

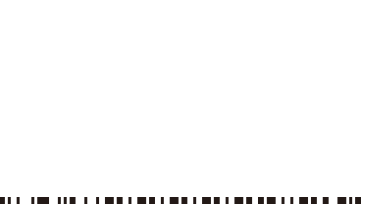

**DOOOOO3** 

║║

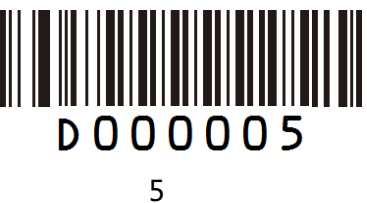

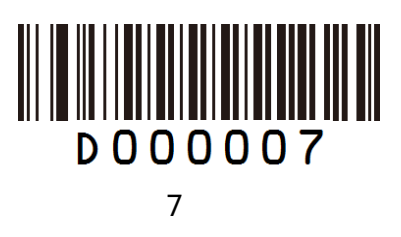

第 80页 共 85 页

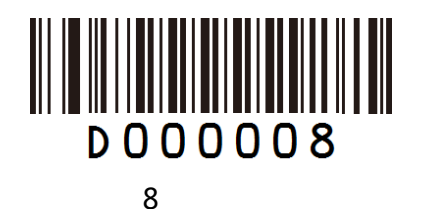

**DOOOOA** 

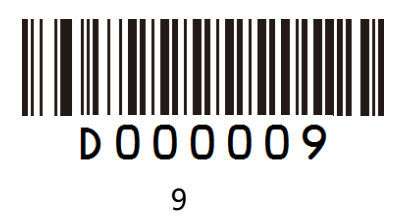

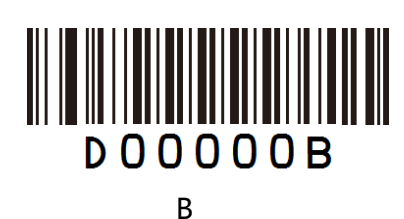

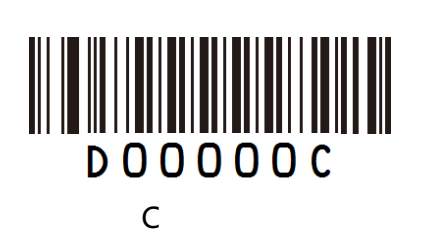

A

║

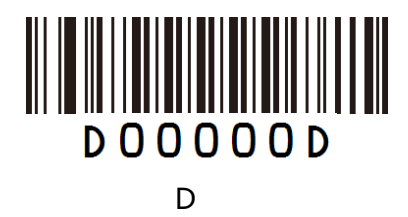

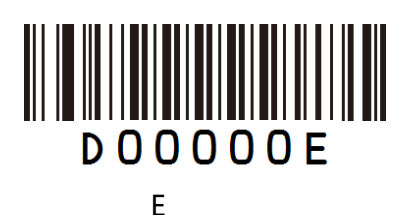

**DOOOOOF** F

第 81页 共 85 页

### 保存和取消设置

读完数据码后要读取保存码才能将读取到的数据保存下来。如果在读取数据码时出错,除了重 新设置外,您还可以取消读取错误的数据。

如读取某个设置码,并依次读取数据"1","2","3",此时若读取"取消前一次读的一位数据", 将取消最后读的数字"3", 若读取"取消前面读的一串数据"将取消读取到的数据"123".

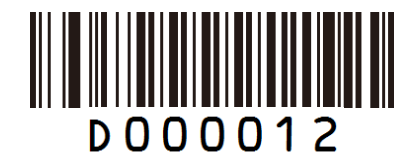

保存数据

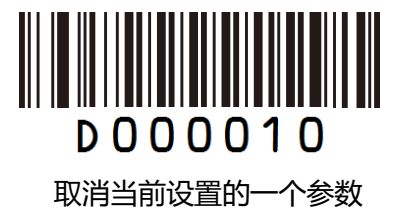

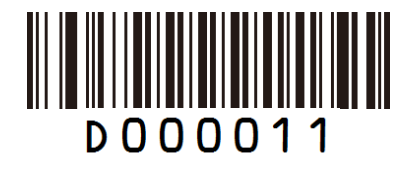

取消当前设置的全部参数

第 82页 共 85 页

# **AIMID**列表

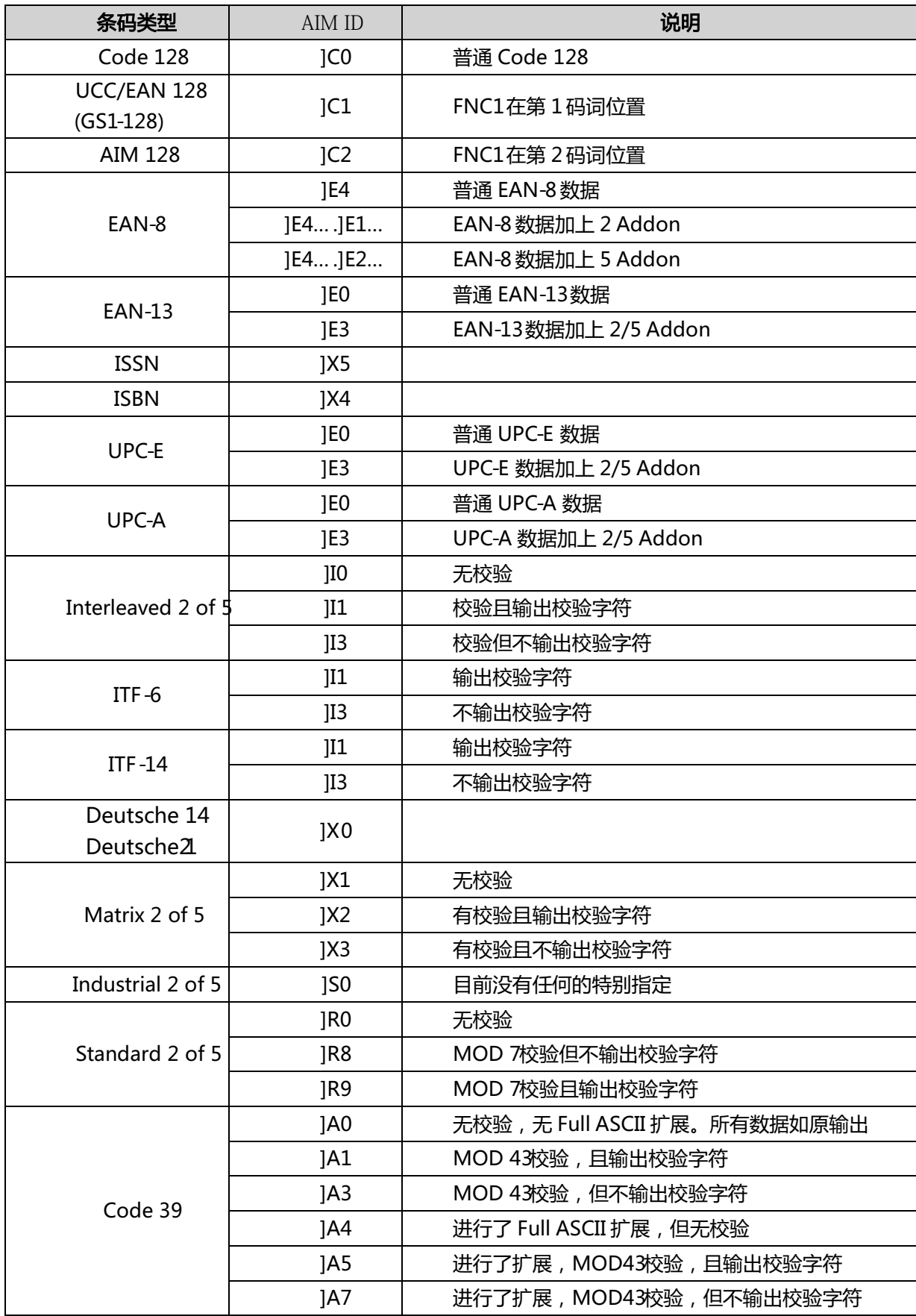

第 83页 共 85 页

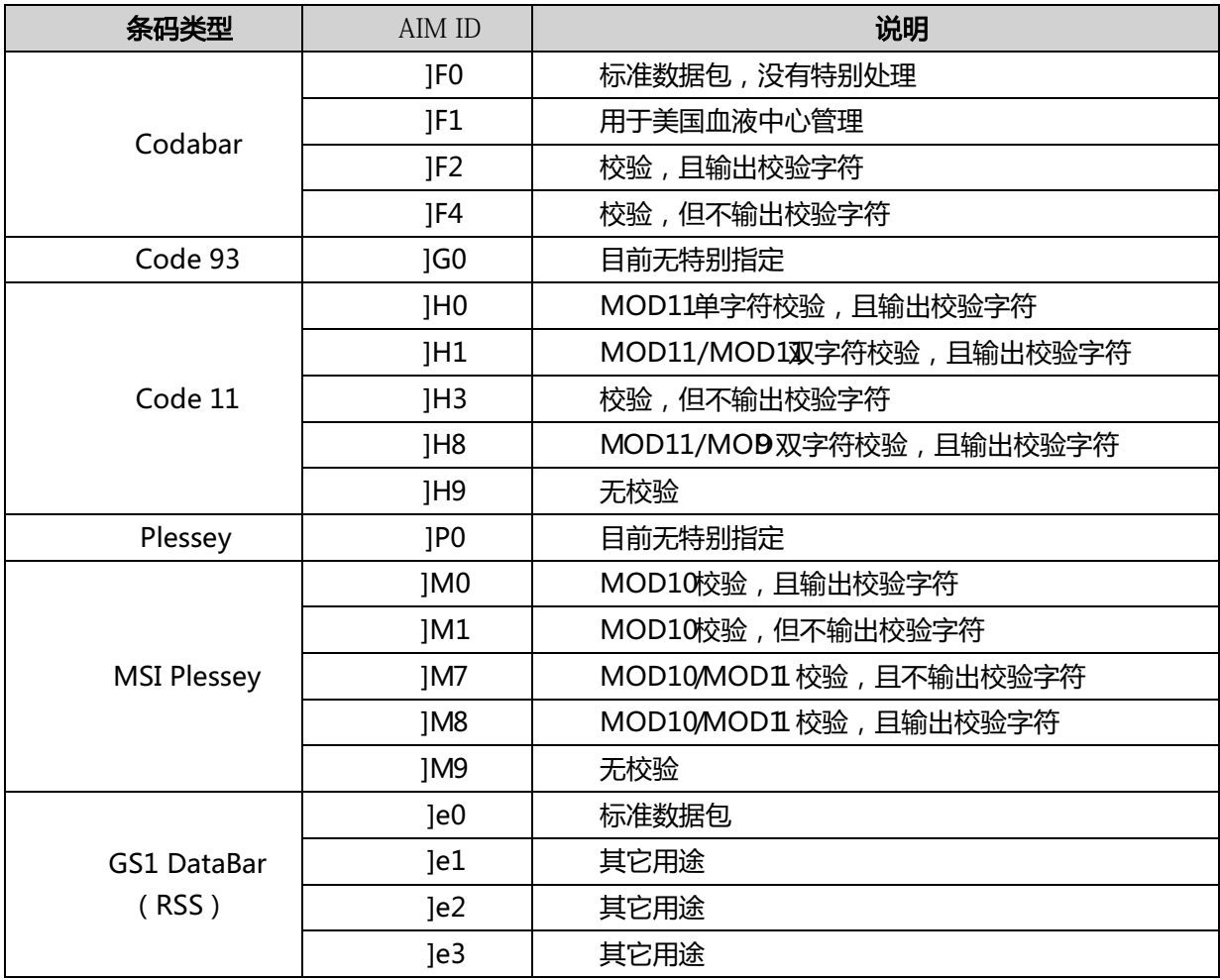

# **CODEID** 列表

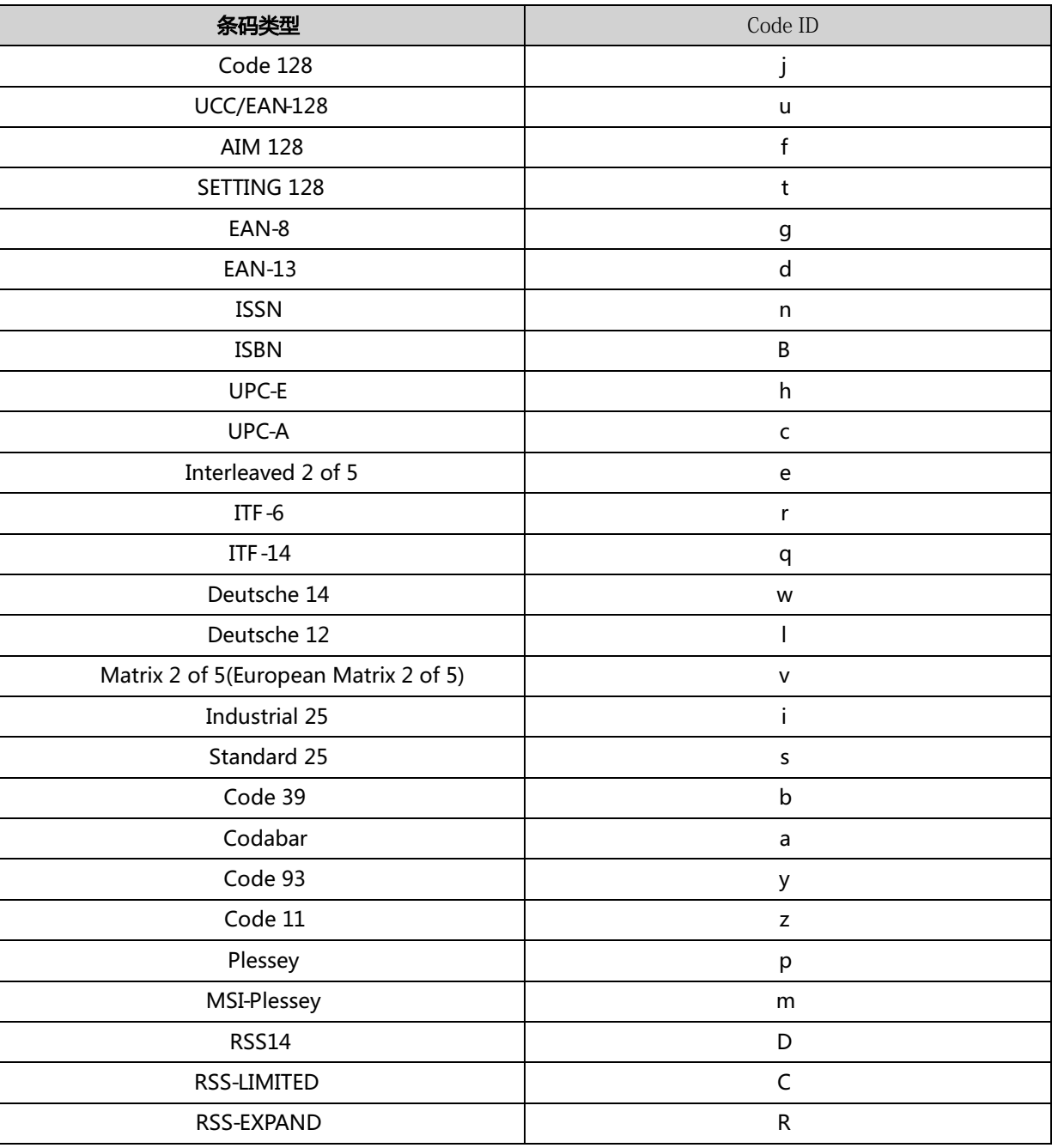